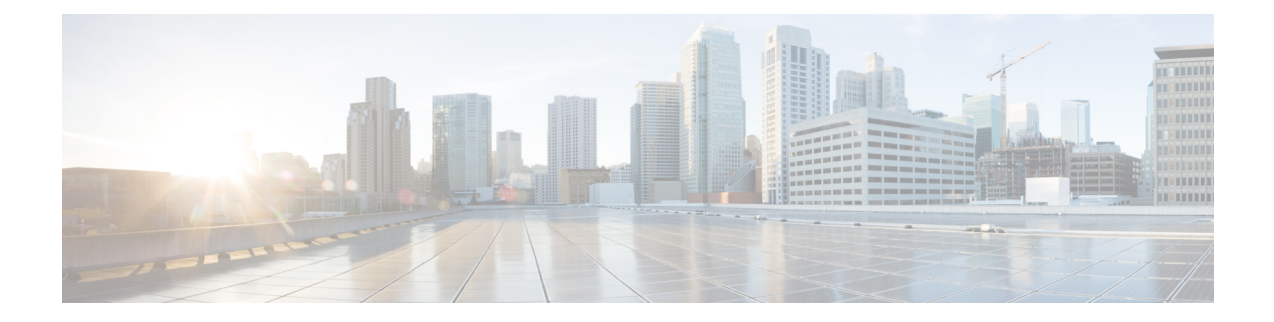

# **Troubleshooting Tools and Methodology**

- Command-Line Interface [Troubleshooting](#page-0-0) Commands, on page 1
- ACL [Consistency](#page-18-0) Checker, on page 19
- [Configuration](#page-20-0) Files, on page 21
- CLI [Debug,](#page-20-1) on page 21
- Ping and [Traceroute,](#page-21-0) on page 22
- [Monitoring](#page-23-0) Processes and CPUs, on page 24
- Using Onboard Failure [Logging,](#page-26-0) on page 27
- Using [Diagnostics,](#page-27-0) on page 28
- Using [Embedded](#page-28-0) Event Manager, on page 29
- Using [Ethanalyzer,](#page-28-1) on page 29
- SNMP and RMON [Support,](#page-43-0) on page 44
- Using the PCAP SNMP [Parser,](#page-43-1) on page 44
- Using [RADIUS,](#page-45-0) on page 46
- Using [syslog,](#page-45-1) on page 46
- Using [SPAN,](#page-47-0) on page 48
- Using [sFlow,](#page-47-1) on page 48
- sFlow [Consistency](#page-47-2) Checker, on page 48
- Using the Blue Beacon [Feature,](#page-48-0) on page 49
- Using the watch [Command,](#page-48-1) on page 49
- Additional References for [Troubleshooting](#page-49-0) Tools and Methodology, on page 50

# <span id="page-0-0"></span>**Command-Line Interface Troubleshooting Commands**

The command-line interface (CLI) allows you to configure and monitor Cisco NX-OS using a local console or remotely using a Telnet or Secure Shell (SSH) session. The CLI provides a command structure similar to Cisco IOS software, with context-sensitive help, **show** commands, multiuser support, and roles-based access control.

Each feature has **show** commands that provide information about the feature configuration, status, and performance. Additionally, you can use the following command for more information:

• **show system**—Provides information about system-level components, including cores, errors, and exceptions. Use the **show system error-id** command to find details on error codes.

```
switch# copy running-config startup-config
[########################################] 100%
2013 May 16 09:59:29 zoom %$ VDC-1 %$ %BOOTVAR-2-AUTOCOPY_FAILED: Autocopy of file
/bootflash/n9000-dk9.6.1.2.I1.1.bin to standby
switch# show system error-id 0x401e0008
Error Facility: sysmgr
Error Description: request was aborted, standby disk may be full
```
### **Consistency Checker Commands**

Cisco NX-OS provides consistency checker commands to validate the software state with the hardware state. The result of the consistency checker is logged as either PASSED or FAILED.

```
2019 May 1 16:31:39 switch vshd: CC_LINK_STATE:
Consistency Check: PASSED
```
Consistency checker is a tool that performs the following functions:

- Checks for system consistency
- Helps perform root cause analysis and fault isolation
- Checks for consistency between software and hardware tables

Cisco NX-OS supports the following consistency checker commands.

**Table 1: Consistency Checker Commands**

| <b>Command</b>                                        | <b>Description</b>                                         | <b>Supported Platforms</b>                                                                                                    |
|-------------------------------------------------------|------------------------------------------------------------|----------------------------------------------------------------------------------------------------|
| show consistency-checker copp                         | Verifies CoPP programming.                                 | Cisco Nexus 34180YC, 9200,<br>9300-EX, and 9300-FX platform<br>switches and Cisco Nexus 9500<br>platform switches with -EX, -FX,<br>and -R line cards |
| show consistency-checker dme<br><i>interfaces</i>     | Verifies the DME interfaces.                               | Cisco Nexus 34180YC, 9200,<br>9300-EX, and 9300-FX platform<br>switches and Cisco Nexus 9500<br>platform switches with -EX and<br>-FX line cards      |
| show consistency-checker<br>egress-xlate private-vlan | Verifies the private VLAN<br>egress-xlate in the hardware. | Cisco Nexus $9200, 9300$ -EX, and<br>9300-FX platform switches and<br>Cisco Nexus 9500 platform<br>switches with -EX, -FX, and -R<br>line cards       |

 $\overline{\phantom{a}}$ 

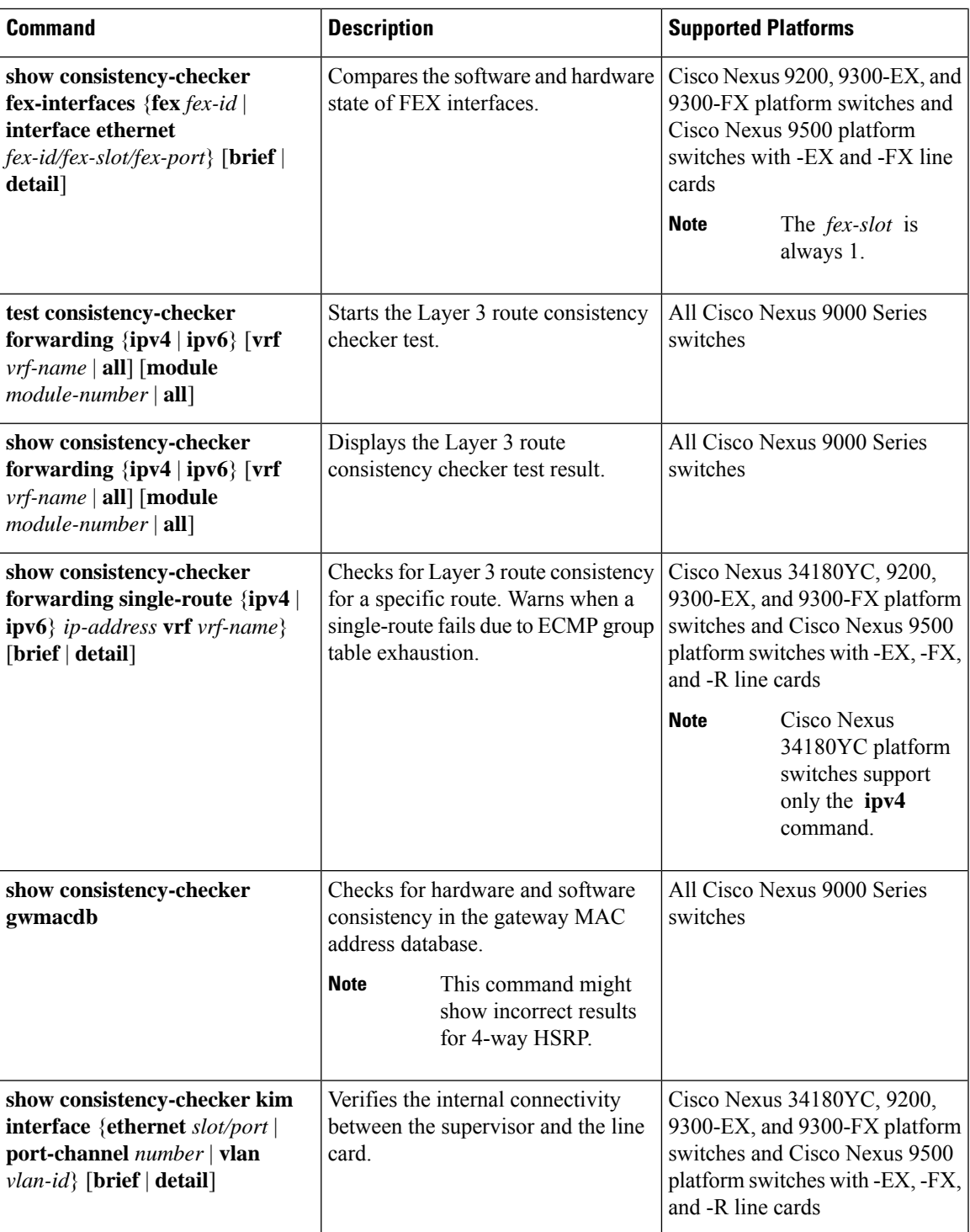

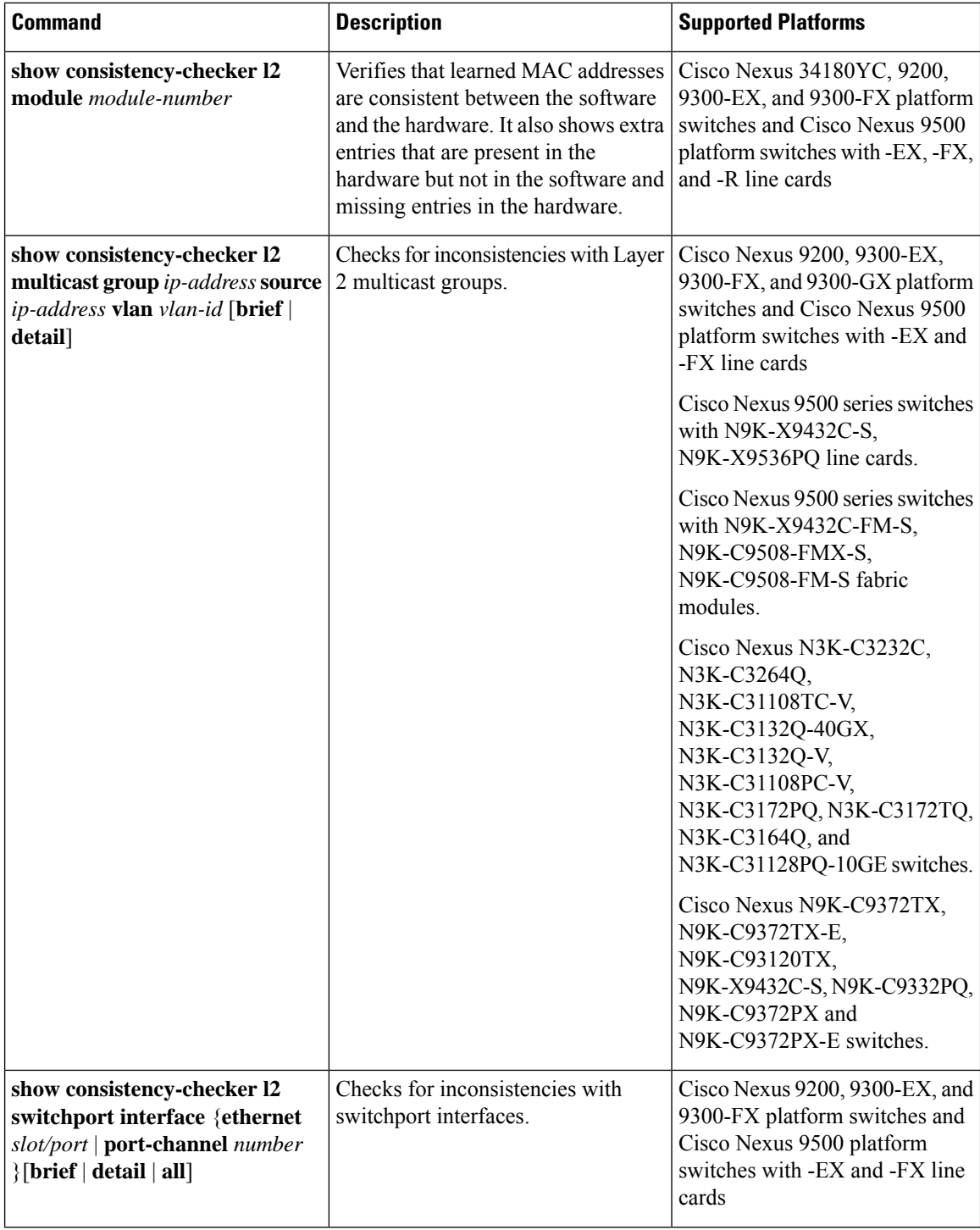

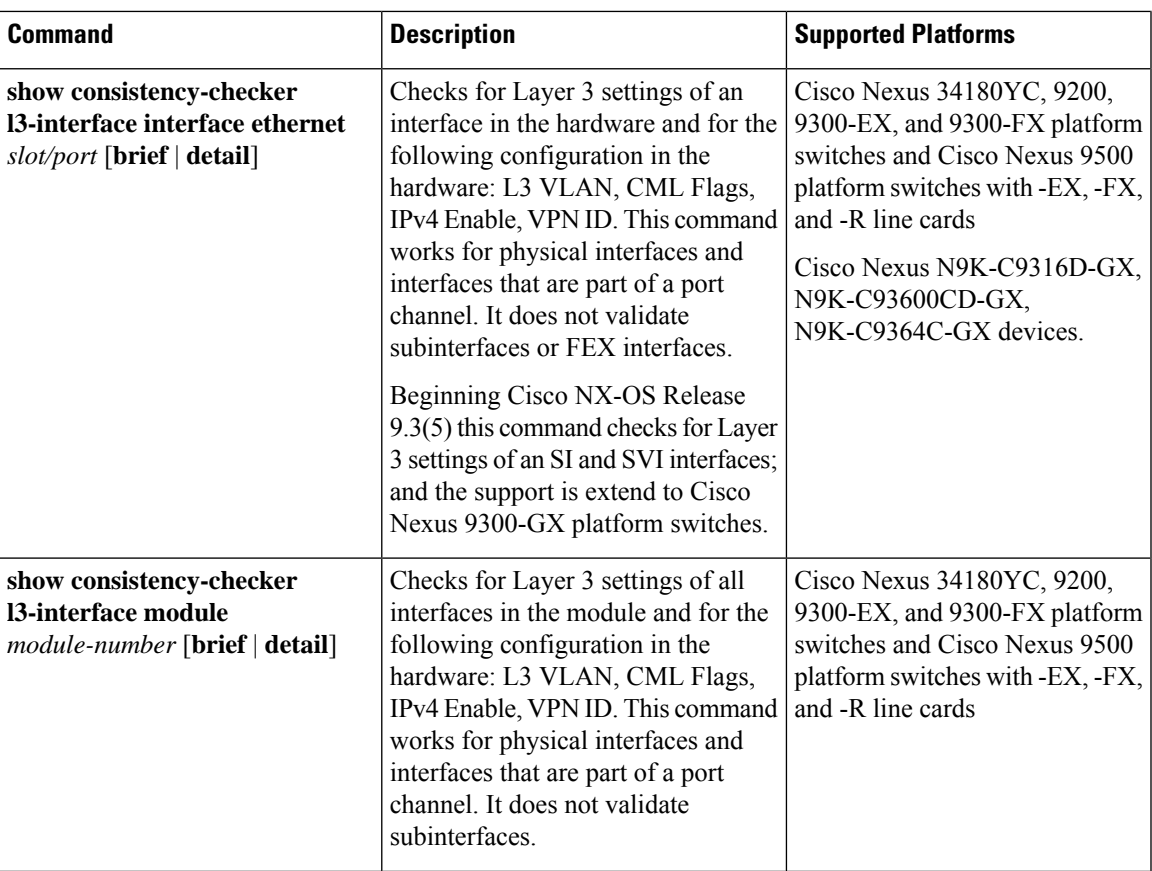

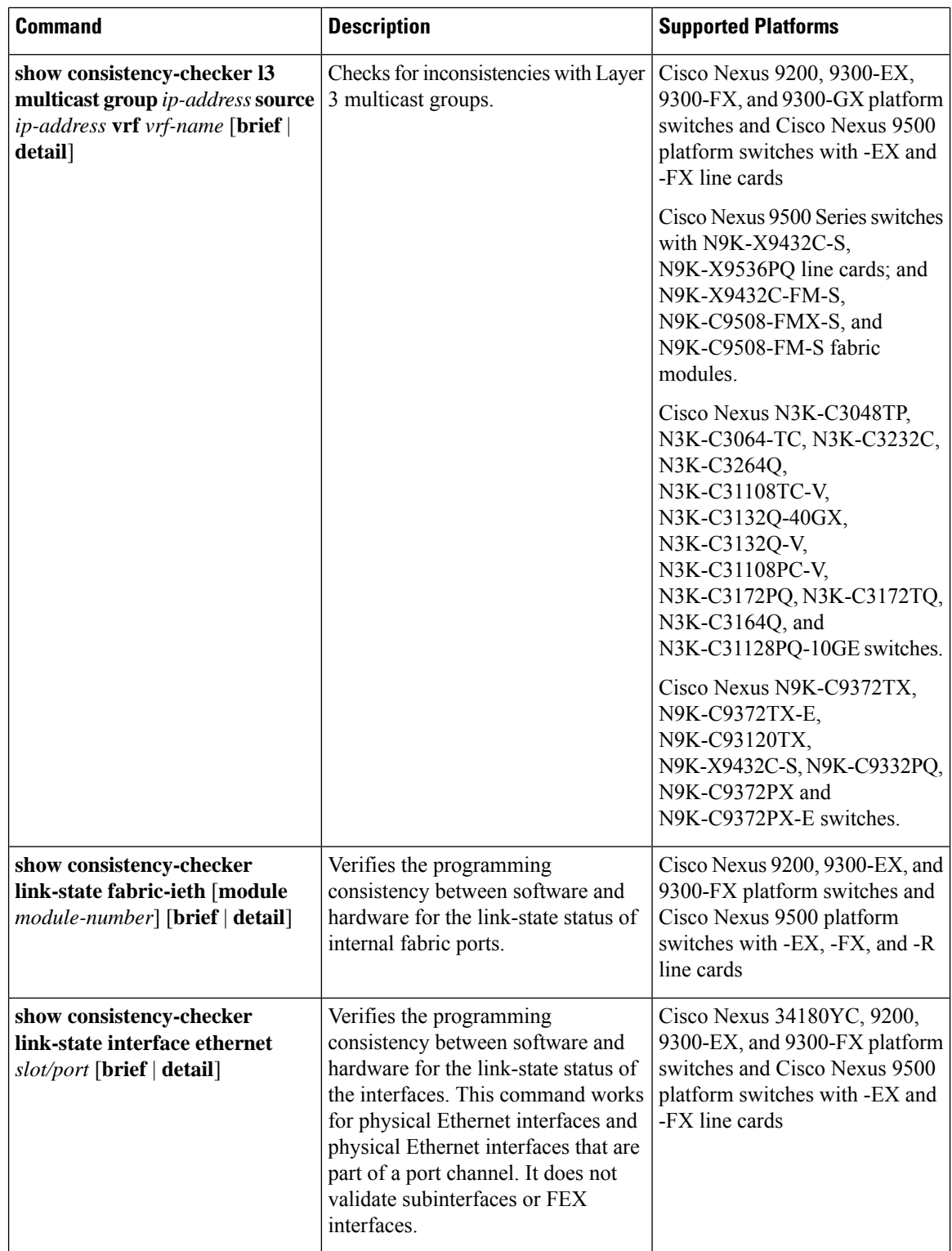

 $\overline{\phantom{a}}$ 

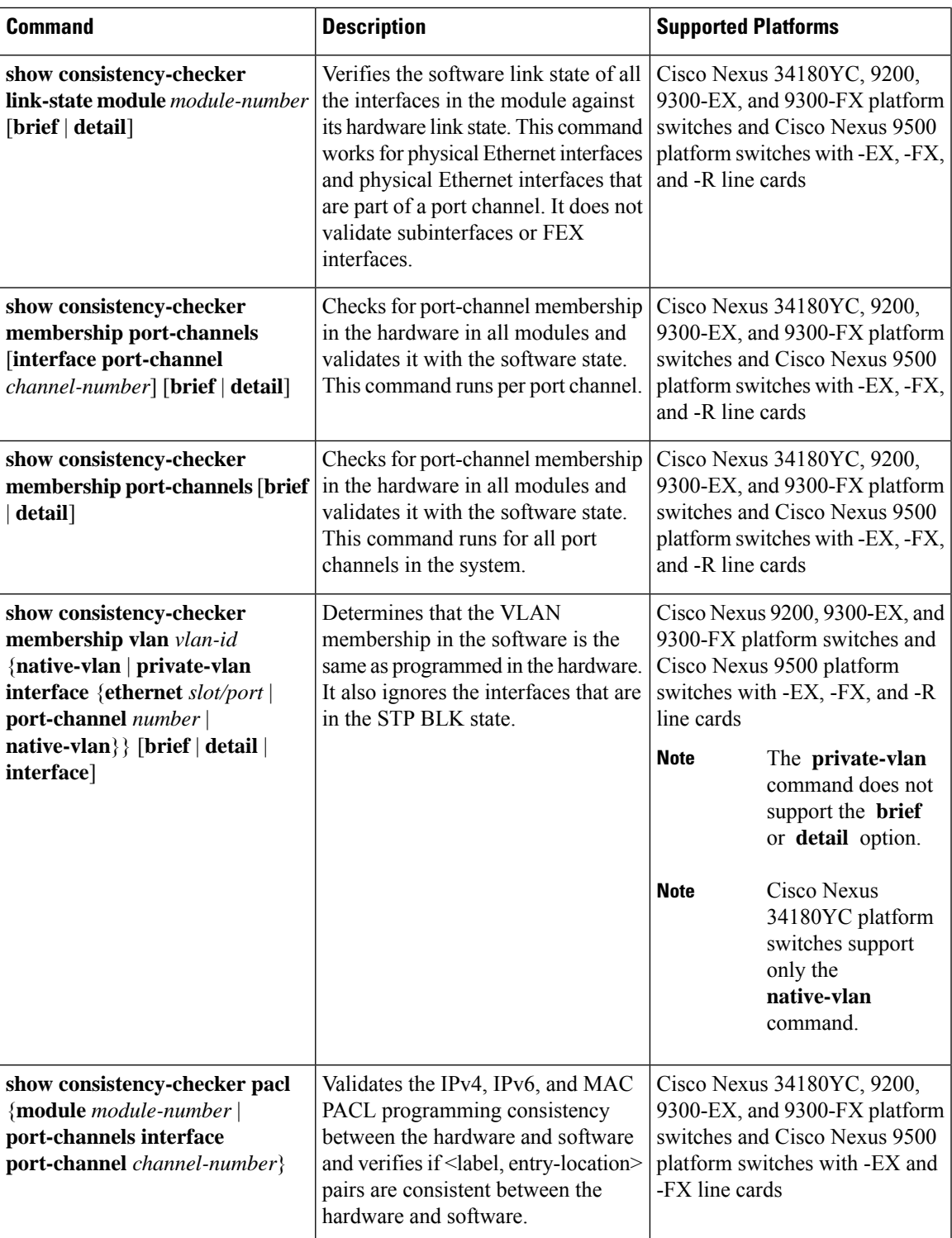

L

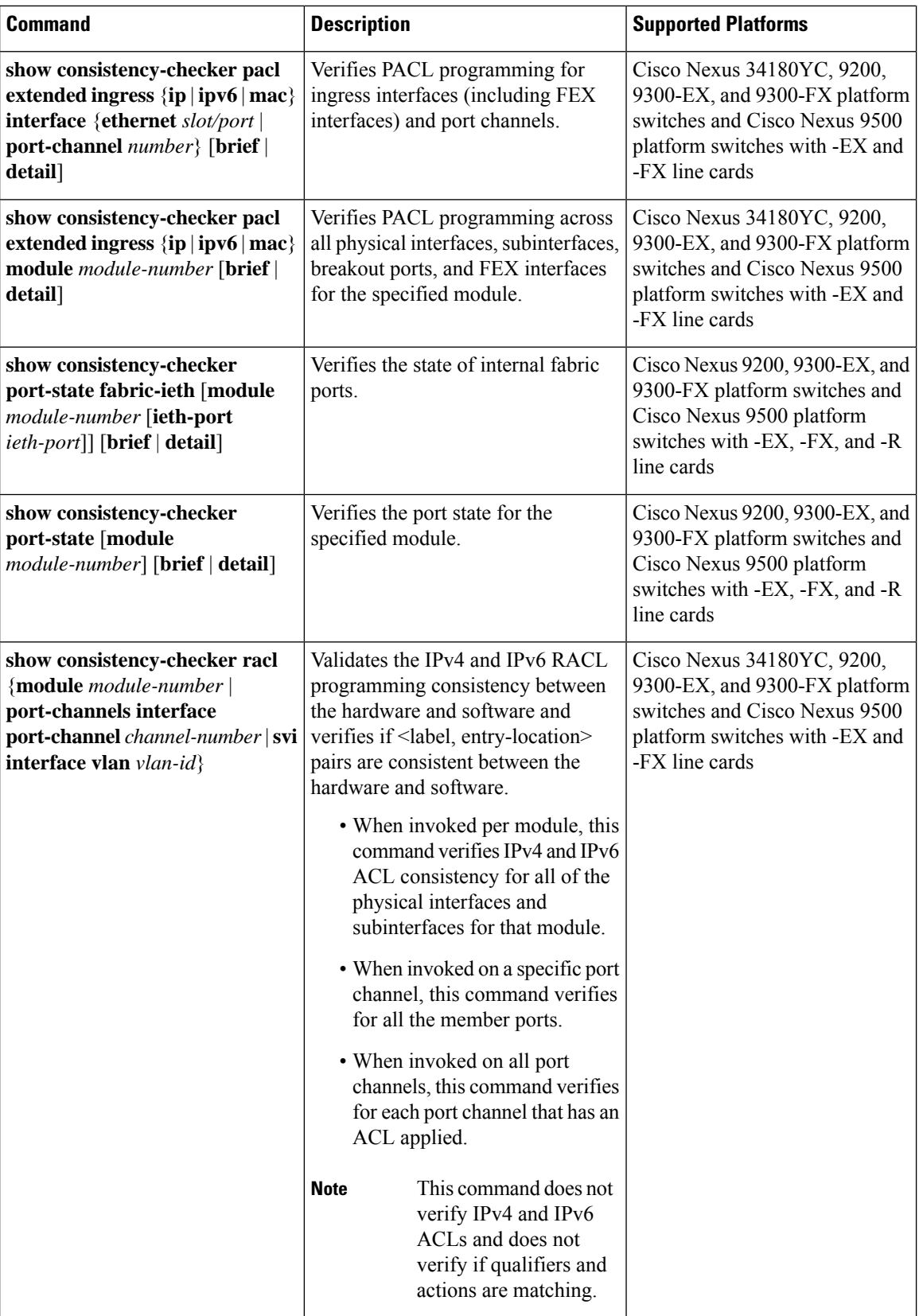

i.

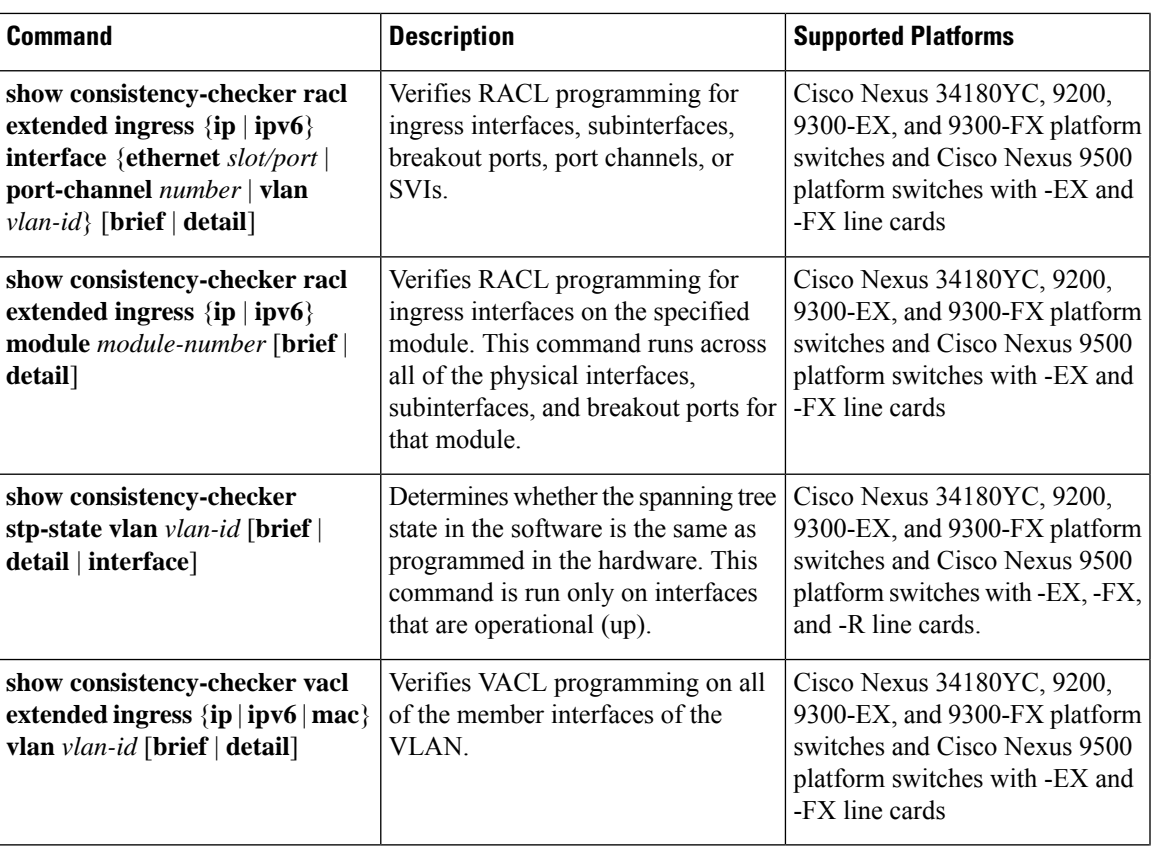

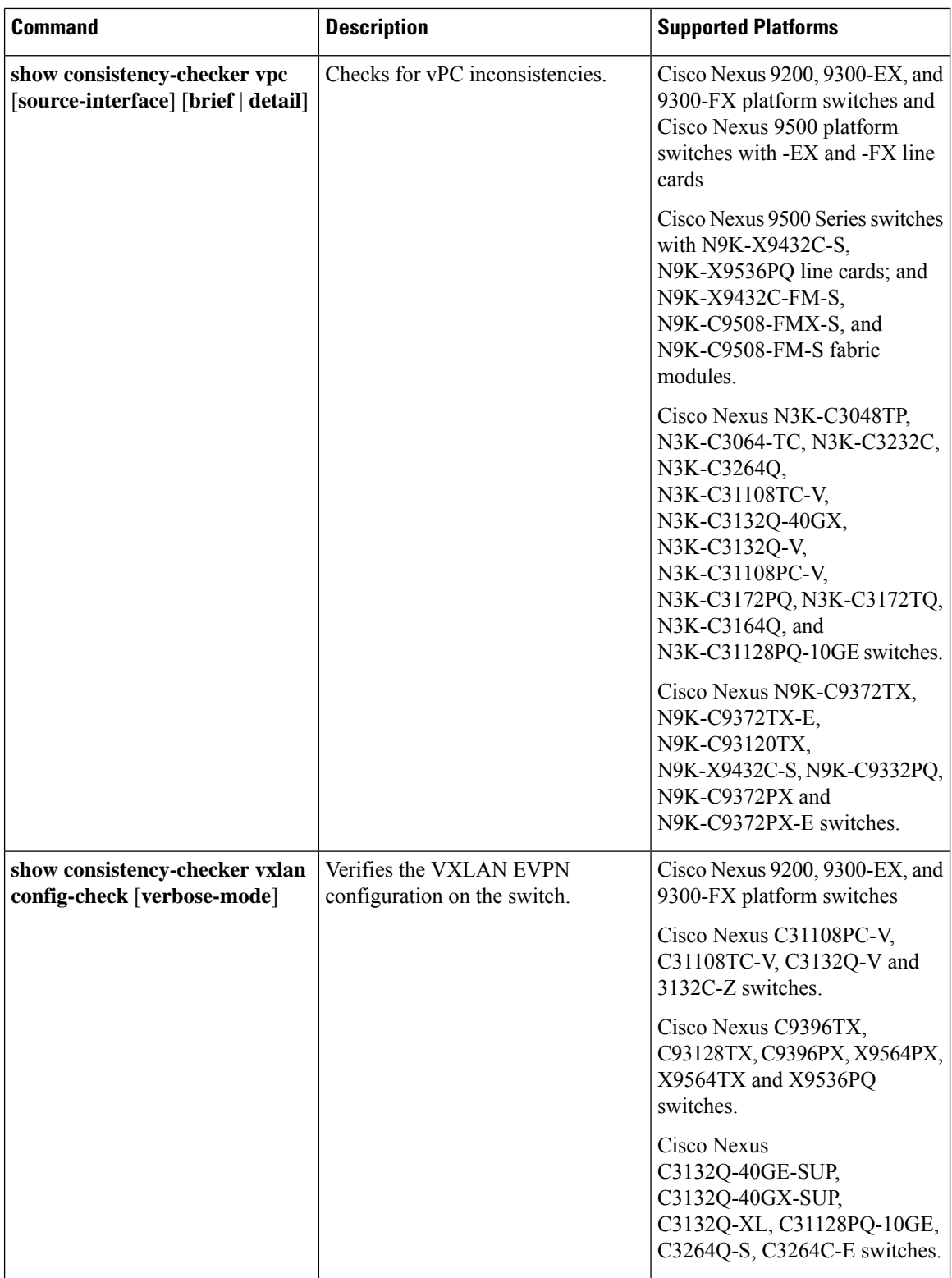

 $\mathbf l$ 

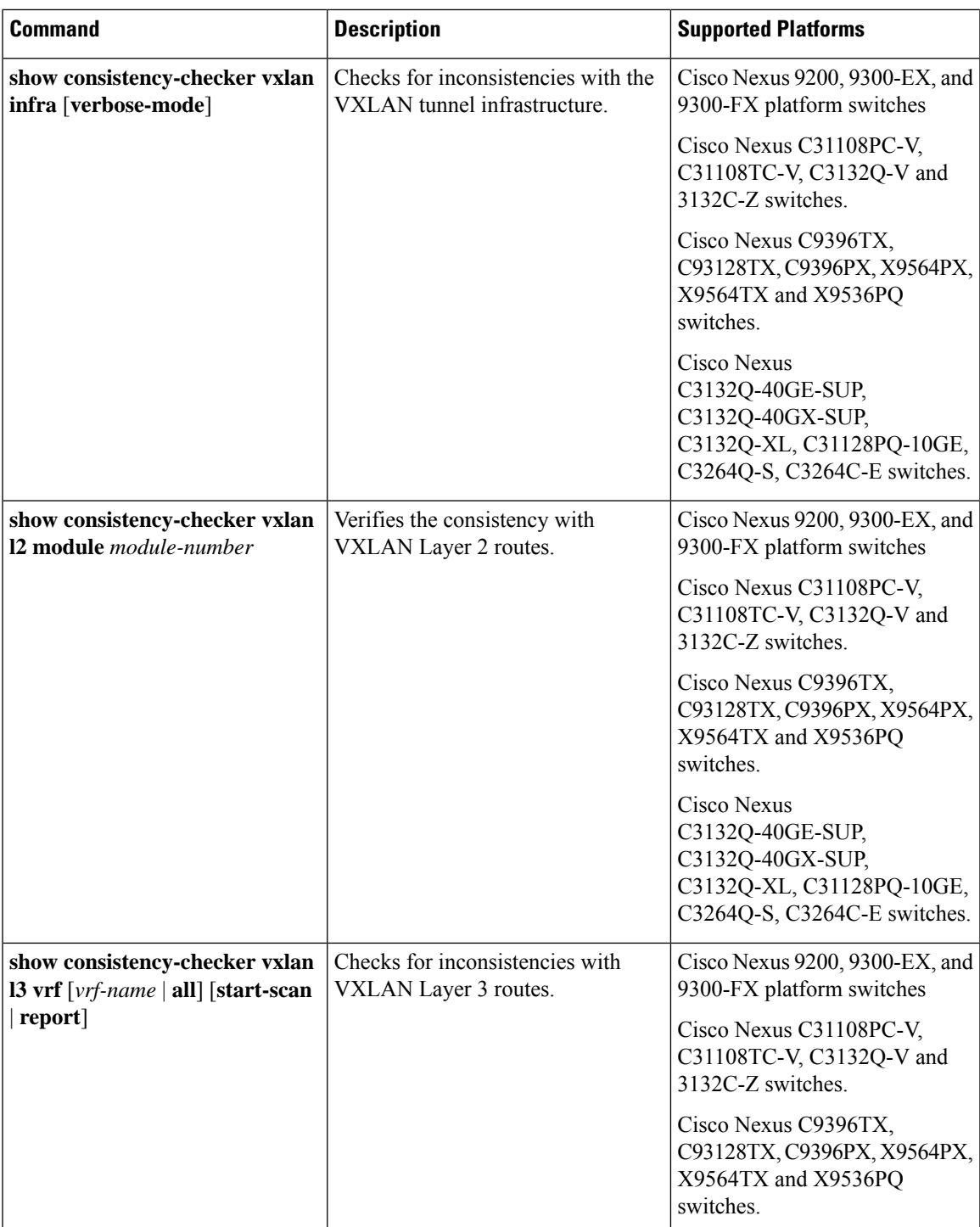

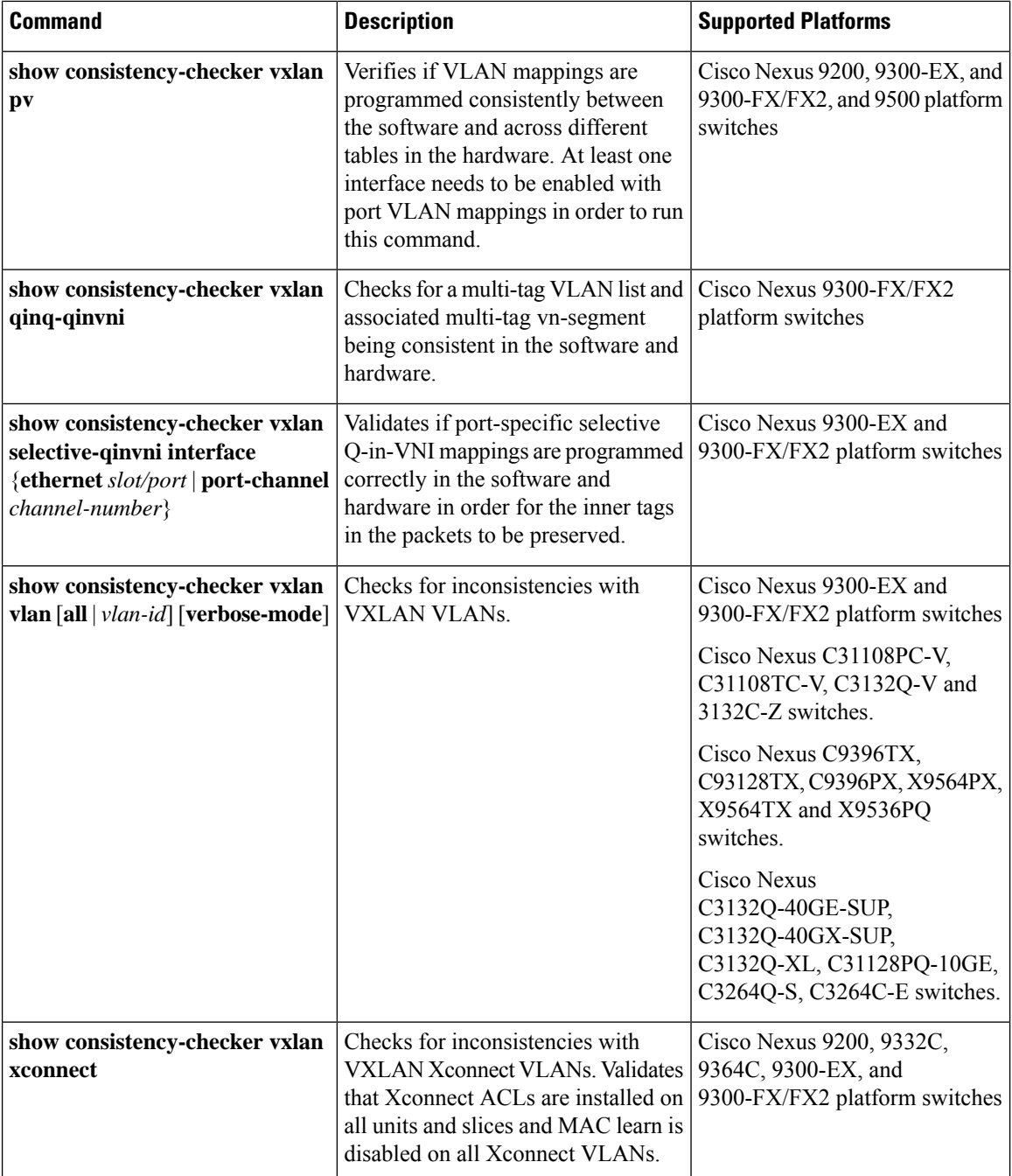

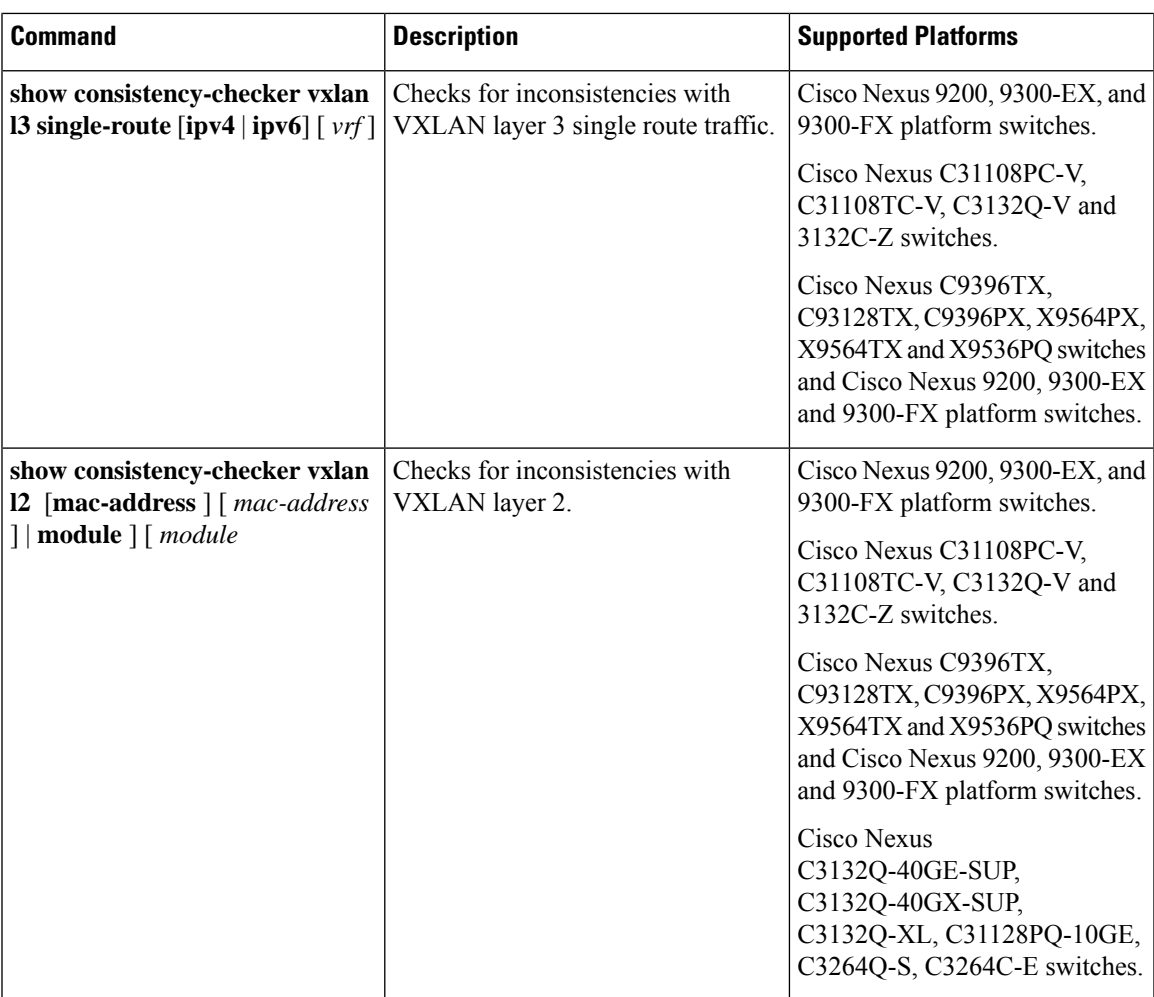

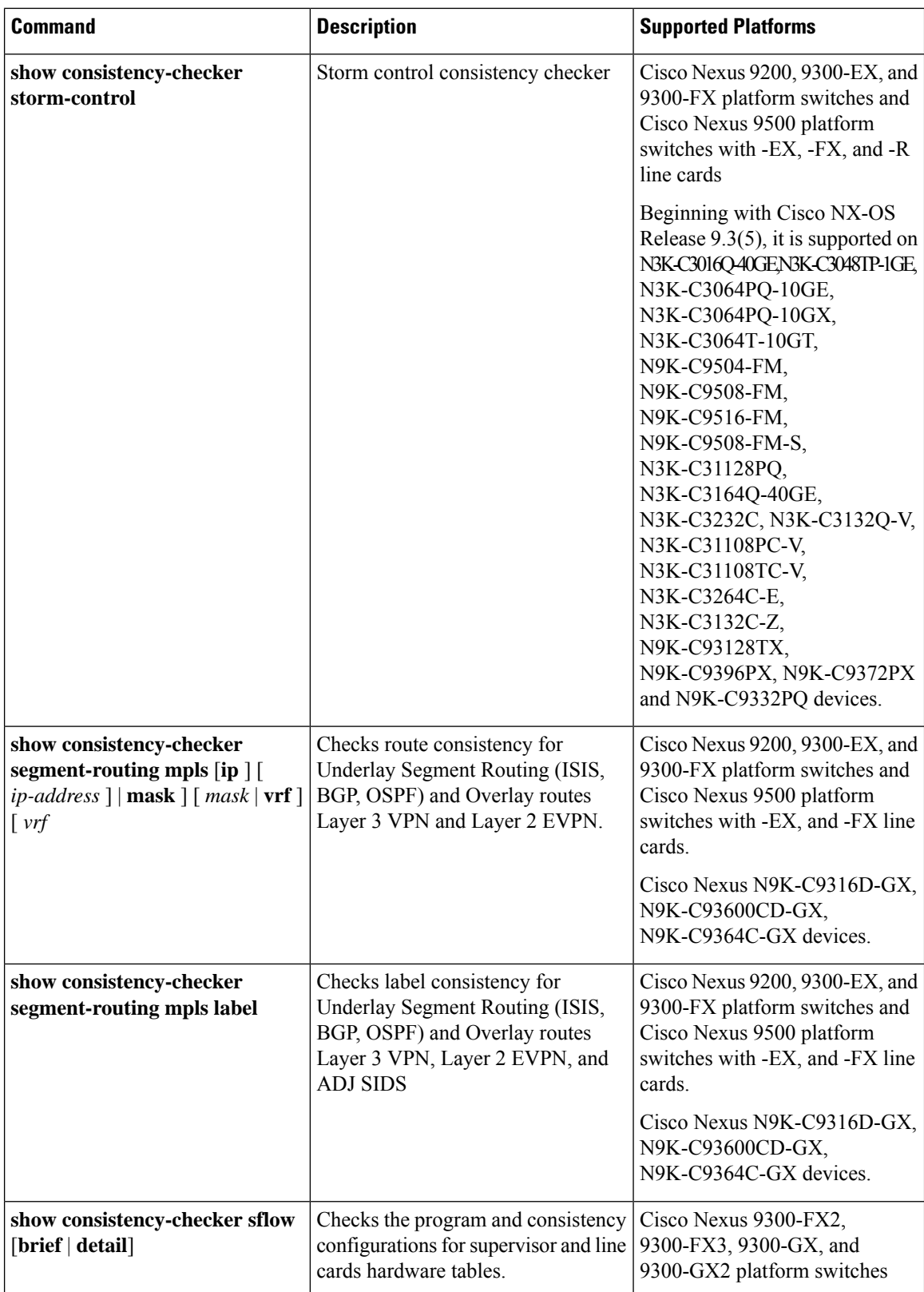

The following commands do not support JSON output:

- **show consistency-checker forwarding** {**ipv4** |**ipv6**} [**vrf** *vrf-name* | **all**] [**module** *module-number* | **all**]
- **show consistency-checker pacl** {**module** *module-number* | **port-channels interface port-channel** *channel-number*}
- **show consistency-checker racl module** *module-number*
- **show consistency-checker racl port-channels interface port-channel** *channel-number*}
- **show consistency-checker racl svi interface vlan** *vlan-id*
- **show consistency-checker vxlan**
- **test consistency-checker forwarding** {**ipv4** | **ipv6**} [**vrf** *vrf-name* | **all**] [**module** *module-number* | **all**]

The **show consistency-checker vxlan** commands are not modeled.

### **Multicast Consistency Checker**

The multicast consistency checker is a single-route consistency checker for Layer 2 and Layer 3 routes for verifying the state of multicast routes. The multicast consistency checker executes the show commands in each component, parses the relevant information, and then compares the processed information against the other components to check for inconsistencies. The multicast consistency checker commands terminate upon encountering a failure. The **show consistency-checker l2 multicast group** and **show consistency-checker l3 multicast group** commands return the differences in the expected value and the actual value.

The commands support the following output formats:

- **verbose**: Displays the results in text format.
- **detail**: Displays the results in JSON format.
- **brief**: Displays the results in JSON format with minimal details.

Beginning from Cisco NX-OS Release 10.1(1), the following consistency checkers are supported:

- IPv6 L2 Multicast Consistency Checker
- IPv6 L3 Multicast Consistency Checker
- Multicast NLB Consistency Checker
	- Multicast MAC Lookup mode Consistency Checker
	- Multicast NLB L3 unicast configuration Consistency Checker
- Multicast GRE Consistency Checker

The following existing CLI command is extended to accept IPv6 source and group addresses for IPv6 L2 Multicast Consistency Checker:

#### **show consistency-checker l2 multicast group <ipv4/ipv6 groupaddress> source <ipv4/v6 source address> vrf <vrf-id> [brief|detail]**

The following is the output example for IPv6 L2 Multicast Consistency Checker:

```
# show consistency-checker l2 multicast group ?
 A.B.C.D Group IP address
 A:B::C:D Group IPv6 address
```
The following existing CLI command is extended to accept IPv6 source and group addresses for IPv6 L3 Multicast Consistency Checker:

**show consistency-checker l3 multicast group <ipv4/ipv6 groupaddress> source <ipv4/v6 source address> vlan <vlan-id> [brief|detail]**

The following is the output example for IPv6 L3 Multicast Consistency Checker:

```
# show consistency-checker l3 multicast group ?
 A.B.C.D Group IP address
 A:B::C:D Group IPv6 address
```
The following new CLI command is added to support Multicast MAC Lookup mode Consistency Checker:

**show consistency-checker l2 multicast mac <mac> vlan <vlan-id>**

The following is the output example for Multicast MAC Lookup mode Consistency Checker:

```
# show consistency-checker l2 multicast mac 0100.1234.1234 vlan 10 ?
 > Redirect it to a file
 >> Redirect it to a file in append mode
 brief Show consistency checker structured output in brief
 detail Show consistency checker structured output in detail
 | Pipe command output to filter
```
This CLI is used for MAC lookup mode Consistency Checker or L2 mode consistency checker for NLB. The input MAC can be ip-mac or non-ip-mac. **Note**

The following new CLI command is added to support Multicast NLB L3 unicast configuration Consistency Checker:

#### **show consistency-checker multicast nlb cluster-ip <unicast-cluster-ip> vrf <vrf-id>**

The following is the output example for Multicast NLB L3 unicast configuration Consistency Checker:

```
# show consistency-checker multicast nlb cluster-ip <unicast-cluster-ip>
 > Redirect it to a file<br>>> Redirect it to a file
         Redirect it to a file in append mode
 brief Show consistency checker structured output in brief
 detail Show consistency checker structured output in detail
 | Pipe command output to filter
```
The following existing CLI command is used for Multicast GRE Consistency Checker:

**show consistency-checker l3 multicast group <ipv4 group address> source <ipv4 source address> vrf <vrf-id> [brief|detail]**

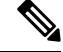

**Note** Existing IPv4 L3 multicast consistency checker CLI will be used to start Multicast GRE Consistency Checker.

The multicast consistency checker supports the following devices:

• Cisco Nexus 92304QC, 9272Q, 9236C, 92300YC, 93108TC-EX, 93180LC-EX, 93180YC-EX, and 9300-GX platform switches and N9K-X9736C-EX, N9K-X97160YC-EX, N9K-X9732C-EX, and N9K-X9732C-EXM line cards.

• Cisco Nexus 9500 Series switches with N9K-X96136YC-R, N9K-X9636C-R, and N9K-X9636Q-R line cards.

Beginning with Cisco NX-OS Release 9.3(5), multicast consistency checker supports the following devices:

- Cisco Nexus 9500 Series switches with N9K-X9432C-S, N9K-X9536PQ line cards; and N9K-X9432C-FM-S, N9K-C9508-FMX-S, and N9K-C9508-FM-S fabric modules.
- Cisco Nexus N3K-C3232C, N3K-C3264Q, N3K-C31108TC-V, N3K-C3132Q-40GX, N3K-C3132Q-V, N3K-C31108PC-V, N3K-C3172PQ, N3K-C3172TQ, N3K-C3164Q, and N3K-C31128PQ-10GE switches.
- Cisco Nexus N9K-C9372TX, N9K-C9372TX-E, N9K-C93120TX, N9K-X9432C-S, N9K-C9332PQ, N9K-C9372PX, and N9K-C9372PX-E switches.

Beginning with Cisco NX-OS Release 10.1(1), multicast consistency checker supports the following devices:

- Cisco Nexus N9k-C9504 with N9K-X97160YC-EX, N9k-C9504 with N9K-X9732C-EX, N9k-C9504 with N9K-X9732C-FX, N9k-C9504 with N9K-X9736C-EX, N9k-C9504 with N9K-X9736C-FX, N9k-C9504 with N9K-X9736Q-FX, and N9k-C9504 with N9K-X9788TC-FX.
- Cisco Nexus N9k-C9508 with N9K-X97160YC-EX, N9k-C9508 with N9K-X9732C-EX, N9k-C9508 with N9K-X9732C-FX, N9k-C9508 with N9K-X9736C-EX, N9k-C9508 with N9K-X9736C-FX, N9k-C9508 with N9K-X9736Q-FX, and N9k-C9508 with N9K-X9788TC-FX.

The Multicast Consistency Checker verifies the programming consistency of the following Layer 2 components:

- IGMP snooping
- MFDM
- MFIBPI
- MFIBPD
- Hardware tables

The Multicast Consistency Checker verifies the programming consistency of the following Layer 3 components:

- PIM
- MRIB
- IGMP snooping
- MFDM
- MFIBPI
- MFIBPD
- Hardware tables

### **Output Examples for Multicast Consistency Checker Commands**

The following is an example of IGMP snooping output:

switch# **show ip igmp snooping groups 225.12.12.28 225.12.12.28 vlan 222** Type: S - Static, D - Dynamic, R - Router port, F - Fabricpath core port

```
Vlan Group Address Ver Type Port list
222 225.12.12.28 v3 D Eth1/2 Eth1/3 Po12 Po100 Po18
```
#### The following is an example of MFDM output:

```
switch# show forwarding distribution l2 multicast vlan 222 group 225.12.12.28 source
225.12.12.28
Vlan: 222, Group: 225.12.12.28, Source: 225.12.12.28
 Outgoing Interface List Index: 4
 Reference Count: 204
 Num L3 usages: 4
 Platform Index: 0xa00004
 Vpc peer link exclude flag set
 Number of Outgoing Interfaces: 5
   Ethernet1/2
   Ethernet1/3
   port-channel12
   port-channel18
   port-channel100
```
The following is an example of comparing IGMP Snooping with MFDM (passed):

```
**********************************************************************
Comparing IGMP Snooping with MFDM
     **********************************************************************
L2 Eth Receivers :
IGMP Snooping: 1/2, 1/3
MFDM: 1/2, 1/3
L2 PC Receivers :
IGMP Snooping: 100, 12, 18
MFDM: 12, 100, 18
CC between IGMP Snooping and MFDM PASSED
```
The following is an example of comparing IGMP Snooping with MFDM (failed):

```
**********************************************************************
Comparing IGMP Snooping with MFDM
**********************************************************************
L2 Eth Receivers:
IGMP Snooping: 1/2, 1/3
MFDM: 1/2, 1/3
!!!!!!!!!!!!!!!!!!!!!!!!!!!!!!!!!!!!!!!!!!!!!!!!!!!!!!!!!!!!!!!!!!!!!!!!!!!!!!!
L2 PC Receivers:
IGMP Snooping: 100, 12, 18
MFDM: 12, 100, 16
Consistency check failed!!!
Missing elements are: 18
Additional elements are: 16
!!!!!!!!!!!!!!!!!!!!!!!!!!!!!!!!!!!!!!!!!!!!!!!!!!!!!!!!!!!!!!!!!!!!!!!!!!!!!!!
```
### **Congestion Detection and Avoidance**

Beginning Cisco NX-OS Release 9.3(3), Cisco Nexus 9000 series switches supports **show tech-support slowdrain**command to troubleshoot congestion issues. The **show tech-supportslowdrain**command contains П

some of the congestion detection indications, counters, and log messages as well as other commands that allow an understanding of the switches, Cisco NX-OS versions, and topology.

Since, congestion can propagate from one switch to another, you must gather the **show tech-supportslowdrain** command output from all the switches at the same time for a better assessment of the congestion triggers and propogation.

# <span id="page-18-0"></span>**ACL Consistency Checker**

Beginning with Cisco NX-OS Release 9.3(3), the ACL consistency checker supports the following devices:

N9K-C9372PX, N9K-C9372PX-E, N9K-C9372TX, N9K-C9372TX-E, N9K-C9332PQ, N9K-C93128TX, N9K-C9396PX, N9K-C9396TX, N9K-C9508-FM-S, N9K-C9508-FM2, N9K-C9504-FM-S, N9K-X9632PC-QSFP100, N9K-X9432C-S

Beginning with Cisco NX-OS Release 9.3(5), the ACL consistency checker is supported on Cisco Nexus N9K-C9316D-GX, N9K-C93600CD-GX, N9K-C9364C-GX, N9K-C93240YC-FX2, N9K-C93180YC-EX, N3K-C3636C-R, N3K-C36180YC-R; and Cisco Nexus 9500 Series switches with N9K-X9636Q-R, N9K-X9636C-R, N9K-X9636C-RX and N9K-X96136YC-R line cards.

The following entities are verified as part of the ACL consistency check:

Action, Protocol, SIP, DIP, source port, destination port, Source MAC, Destination MAC, Ethertype, COS, DSCP, VLAN and UDFs.

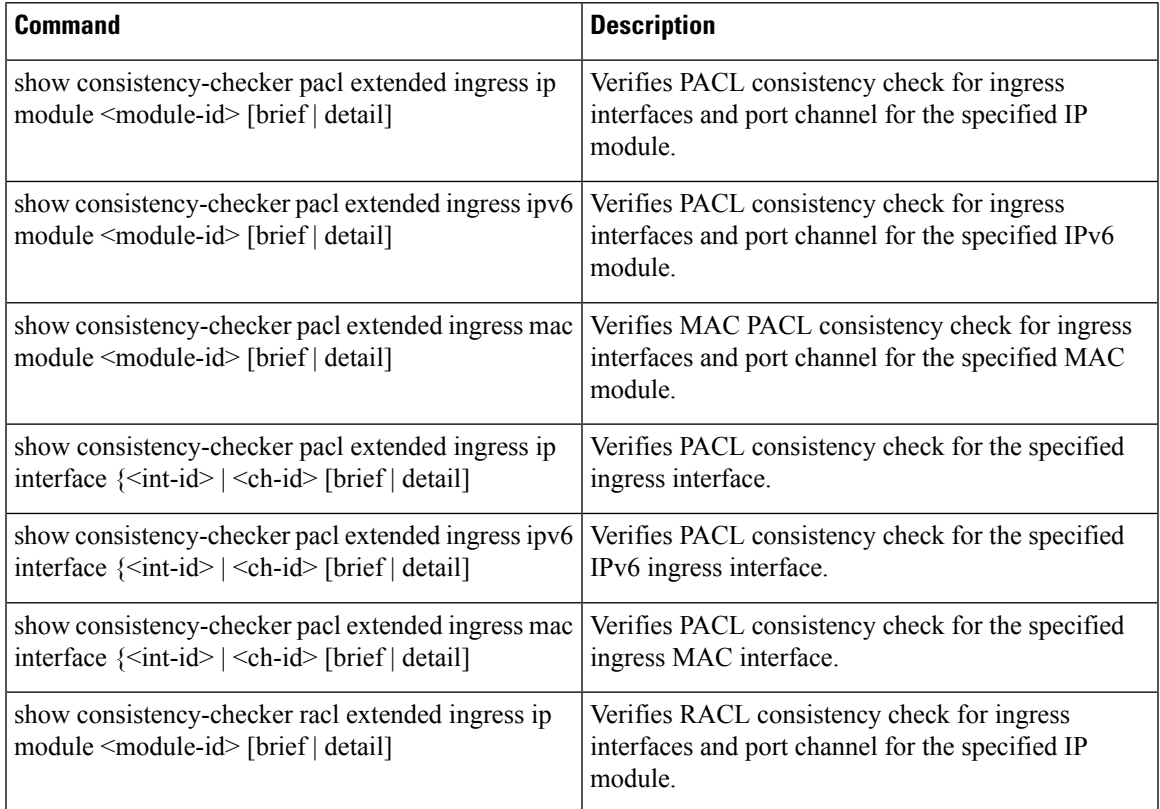

Cisco NX-OS supports the following PACL, RACL, and VACL consistency checker commands.

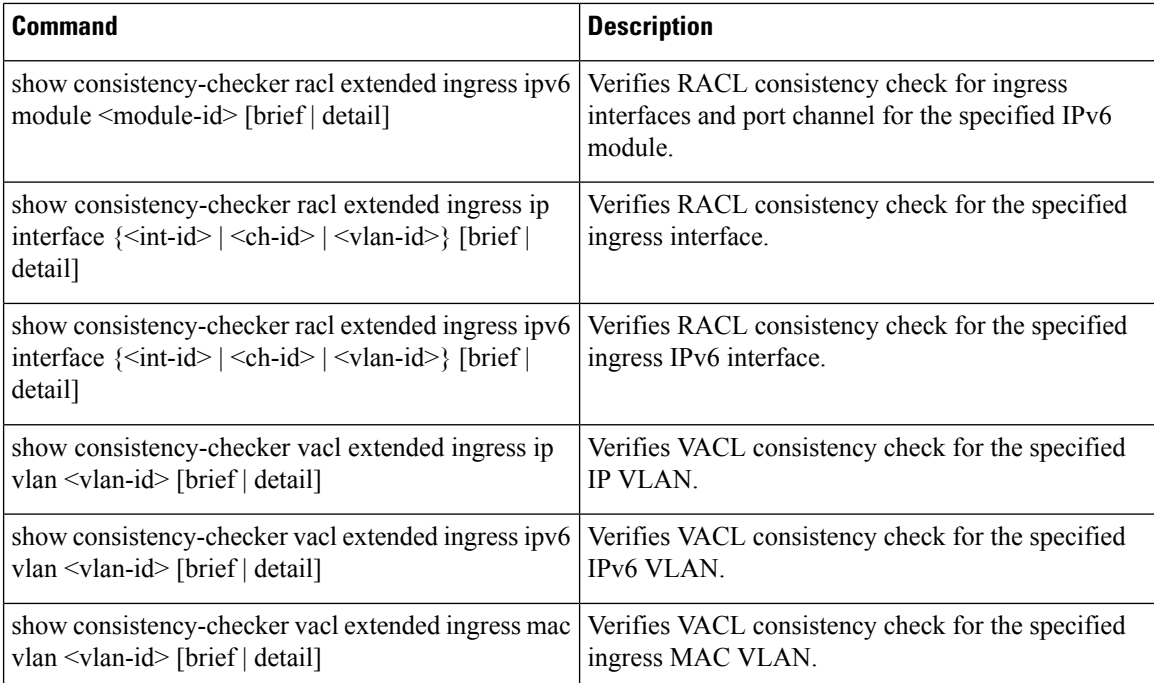

#### **Output Examples for ACL Consistency Checker Commands**

This example shows the RACL consistency check results:

```
switch# show consistency-checker racl extended ingress ip module 1 Consistency checker
passed for Eth1/3 (ingress, ip, ip-list)
switch#
switch#
switch# show consistency-checker racl extended ingress ip module 1 brief
{
   "result": {
   "status": "CC_STATUS_OK",
   "checkers": [
     {
       "version": 1,
       "type": "CC_TYPE_IF_RACL",
       "status": "CC_STATUS_OK",
        "platformDetails": {
        "classType": "CC_PLTFM_NXOS_BCM"
      },
      "recoveryActions": [],
      "failedEntities": []
      }
    ]
   }
}
switch#
switch # show consistency-checker racl extended ingress ip interface ethernet 3/5
Consistency checker passed for Ethernet3/5 (ingress, ip, ip-list)
switch#
switch# show consistency-checker racl extended ingress ip interface ethernet 3/5 brief
{
   "result": {
   "status": "CC_STATUS_OK",
    "checkers": [
      {
```

```
"version": 1,
     "type": "CC_TYPE_IF_RACL",
     "status": "CC_STATUS_OK",
     "platformDetails": {
     "classType": "CC_PLTFM_NXOS_BCM"
    },
     "recoveryActions": [],
     "failedEntities": []
   }
  ]
}
```
# <span id="page-20-0"></span>**Configuration Files**

}

Configuration files contain the Cisco NX-OS commands used to configure the features on a Cisco NX-OS device. Cisco NX-OS has two types of configuration files: running configuration and startup configuration. The device uses the startup configuration (startup-config) during the device startup to configure the software features. The running configuration (running-config) contains the current changes that you make to the startup-configuration file. You should create a backup version of your configuration files before modifying that configuration. You can back up the configuration files to a remote server. See the configuration file information in the *Cisco Nexus 9000 Series NX-OS Fundamentals Configuration Guide*. You can also create a checkpoint copy of the configuration file that you can roll back to if problems occur. See the rollback feature in the *Cisco Nexus 9000 Series NX-OS System Management Configuration Guide*.

Cisco NX-OS features can create internal locks on the startup configuration file. In rare cases, these locks might not be removed by the features. Use the **system startup-config unlock** command to remove these locks.

### <span id="page-20-1"></span>**CLI Debug**

Cisco NX-OS supports an extensive debugging feature set for actively troubleshooting a network. Using the CLI, you can enable debugging modes for each feature and view a real-time updated activity log of the control protocol exchanges. Each log entry has a time stamp and is listed chronologically. You can limit access to the debug feature through the CLI roles mechanism to partition access on a per-role basis. While the **debug** commands show real-time information, you can use the **show** commands to list historical and real-time information.

 $\sqrt{N}$ 

**Caution**

Use the **debug** commands only under the guidance of your Cisco technical support representative because some **debug** commands can impact your network performance.

You can log debug messages to a special log file, which is more secure and easier to process than sending the debug output to the console. **Note**

By using the **?** option, you can see the options that are available for any feature. A log entry is created for each entered command in addition to the actual debug output. The debug output shows a time-stamped account of the activity that occurred between the local device and other adjacent devices.

You can use the debug facility to track events, internal messages, and protocol errors. However, you should be careful when using the debug utility in a production environment because some options might prevent access to the device by generating too many messages to the console or creating CPU-intensive events that could seriously affect network performance.

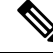

**Note**

We recommend that you open a second Telnet or SSH session before you enter any **debug** commands. If the debug session overwhelms the current output window, you can use the second session to enter the **undebug all** command to stop the debug message output.

### **Debug Filters**

You can filter out unwanted debug information by using the**debug-filter** command. The**debug-filter** command allows you to limit the debug information produced by related **debug** commands.

The following example limits EIGRP hello packet debug information to Ethernet interface 2/1:

```
switch# debug-filter ip eigrp interface ethernet 2/1
switch# debug eigrp packets hello
```
### <span id="page-21-0"></span>**Ping and Traceroute**

Use the ping and traceroute features to troubleshoot problems with connectivity and path choices. Do not use these features to identify or resolve network performance issues. **Note**

The **ping** and **traceroute** commands are two of the most useful tools for troubleshooting TCP/IP networking problems. The ping utility generates a series of echo packets to a destination across a TCP/IP internetwork. When the echo packets arrive at the destination, they are rerouted and sent back to the source.

The traceroute utility operates in a similar fashion but can also determine the specific path that a frame takes to its destination on a hop-by-hop basis.

### **Using Ping**

Use the **ping** command to verify connectivity and latency to a particular destination across an IPv4 routed network.

Use the **ping6** command to verify connectivity and latency to a particular destination across an IPv6 routed network.

The ping utility allows you to send a short message to a port or end device. By specifying the IPv4 or IPv6 address, you can send a series of frames to a target destination. Once these frames reach the target, they are looped back to the source and a time stamp is taken.

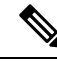

We do not recommend using the Ping utility to test network performance with the IP address configured on the Nexus switch. ICMP (Ping) traffic directed to the switch IP address is subject to CoPP (Control Plane Policing) and may be dropped. **Note**

```
switch# ping 172.28.230.1 vrf management
PING 172.28.230.1 (172.28.230.1): 56 data bytes
64 bytes from 172.28.230.1: icmp_seq=0 ttl=254 time=1.095 ms
64 bytes from 172.28.230.1: icmp_seq=1 ttl=254 time=1.083 ms
64 bytes from 172.28.230.1: icmp_seq=2 ttl=254 time=1.101 ms
64 bytes from 172.28.230.1: icmp_seq=3 ttl=254 time=1.093 ms
64 bytes from 172.28.230.1: icmp_seq=4 ttl=254 time=1.237 ms
--- 172.28.230.1 ping statistics ---
5 packets transmitted, 5 packets received, 0.00% packet loss
round-trip min/avg/max = 1.083/1.121/1.237 ms
```
### **Using Traceroute**

Use traceroute to do the following:

- Trace the route followed by the data traffic.
- Compute the interswitch (hop-to-hop) latency.

The traceroute utility identifies the path taken on a hop-by-hop basis and includes a time stamp at each hop in both directions. You can use traceroute to test the connectivity of ports along the path between the generating device and the device closest to the destination.

Use the **traceroute** {*dest-ipv4-addr* | *hostname*} [**vrf** *vrf-name*] command for IPv4 networks and the **traceroute6** {*dest-ipv6-addr*| *hostname*} [**vrf** *vrf-name*] command for IPv6 networks. If the destination cannot be reached, the path discovery traces the path up to the point of failure.

```
switch# traceroute 172.28.254.254 vrf management
traceroute to 172.28.254.254 (172.28.254.254), 30 hops max, 40 byte packets
1 172.28.230.1 (172.28.230.1) 0.941 ms 0.676 ms 0.585 ms
2 172.24.114.213 (172.24.114.213) 0.733 ms 0.7 ms 0.69 ms
3 172.20.147.46 (172.20.147.46) 0.671 ms 0.619 ms 0.615 ms
4 172.28.254.254 (172.28.254.254) 0.613 ms 0.628 ms 0.61 ms
```
Press **Ctrl-C** to terminate a running traceroute.

You can use the following commands to specify a source interface for the traceroute:

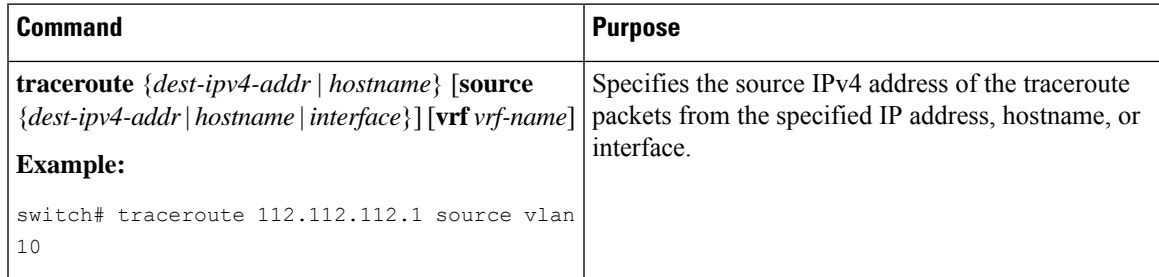

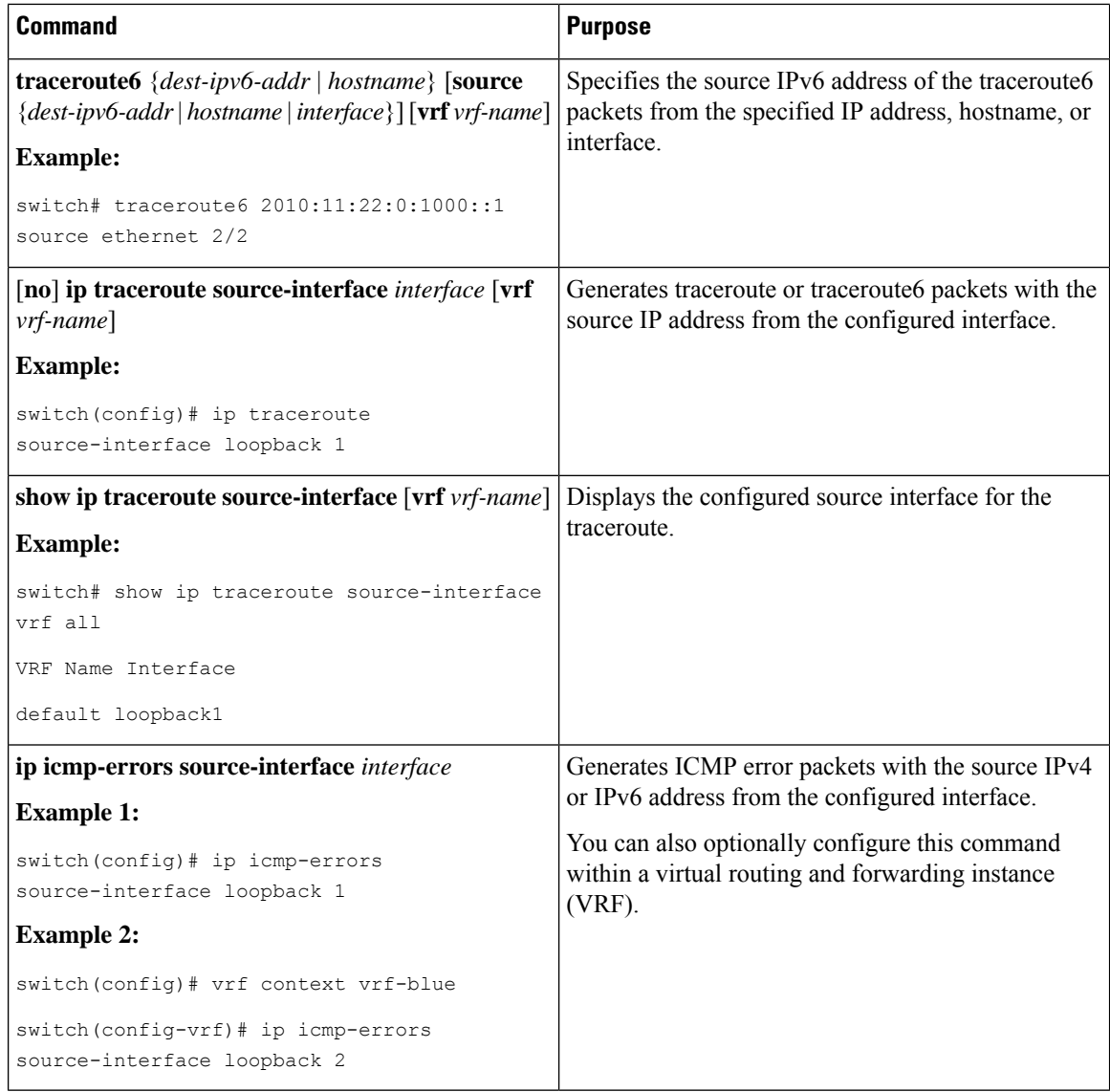

# <span id="page-23-0"></span>**Monitoring Processes and CPUs**

Use the **show processes** command to identify the processes that are running and the status of each process. The command output includes the following:

- $PID = process ID$ .
- State = process state.
- PC = current program counter in hexadecimal format.
- Start\_cnt = how many times a process has been started (or restarted).
- TTY = terminal that controls the process. A (hyphen) usually means a daemon not running on any particular TTY.

• Process = name of the process.

Process states are as follows:

- $\cdot$  D = uninterruptible sleep (usually I/O).
- $R =$  runnable (on run queue).
- $S =$  sleeping.
- $T =$  traced or stopped.
- $\bullet$  Z = defunct (zombie) process.
- NR = not-running.
- ER = should be running but currently not-running.

# $\mathscr{D}$

```
Note
```
Typically, the ER state designates a process that has been restarted too many times, causing the system to classify it as faulty and disable it.

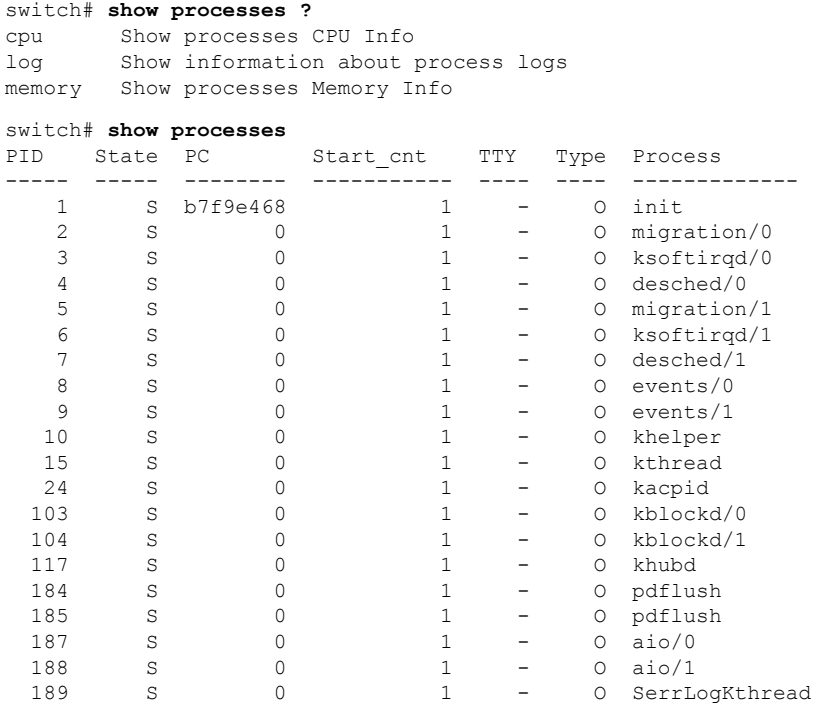

...

### **Using the show processes cpu Command**

Use the **show processes cpu** command to display CPU utilization. The command output includes the following:

• Runtime(ms) = CPU time that the process has used, expressed in milliseconds.

• Invoked = Number of times that the process has been invoked.

• uSecs = Average CPU time, in microseconds, for each process invocation.

• 1 Sec = Percentage of CPU utilization for the last 1 second.

```
switch# show processes cpu
PID Runtime(ms) Invoked uSecs 1Sec Process
----- ----------- -------- ----- ----- -----------
  1 2264 108252 20 0 init
  2 950 211341 4 0 migration/0
  3 1154 32833341 0 0 ksoftirqd/0
  4 609 419568 1 0 desched/0
  5 758 214253 3 0 migration/1
  6 2462 155309355 0 0 ksoftirqd/1
  7 2496 392083 6 0 desched/1
  8 443 282990 1 0 events/0
  9 578 260184 2 0 events/1
 10 56 2681 21 0 khelper
 15 0 30 25 0 kthread<br>24 0 2 5 0 kacpid
  24 0 2 5 0 kacpid
 103 81 89 914 0 kblockd/0
 104 56 265 213 0 kblockd/1
 117 0 5 17 0 khubd<br>184 0 3 3 0 pdflu:
 184 0 3 3 0 pdflush
 185 1796 104798 17 0 pdflush<br>187 0 2 3 0 aio/0<br>188 0 2 3 0 aio/0
 187 0 2<br>188
 188 0 2 3 0 aio/1<br>189 0 1 3 0 SerrL
 189 0 1 3 0 SerrLogKthread
```
### **Using the show system resources Command**

Use the **show system resources** command to display system-related CPU and memory statistics. The output includes the following:

- Load average is defined as the number of running processes. The average reflects the system load over the past 1, 5, and 15 minutes.
- Processes displays the number of processes in the system and how many are actually running when the command is issued.
- CPU states show the CPU usage percentage in user mode, kernel mode, and idle time in the last 1 second.
- Memory usage provides the total memory, used memory, free memory, memory used for buffers, and memory used for cache in kilobytes. Buffers and cache are also included in the used memory statistics.

```
switch# show system resources
Load average: 1 minute: 0.00 5 minutes: 0.02 15 minutes: 0.05
Processes : 355 total, 1 running
CPU states : 0.0% user, 0.2% kernel, 99.8% idle
       CPU0 states : 0.0% user, 1.0% kernel, 99.0% idle
       CPU1 states : 0.0% user, 0.0% kernel, 100.0% idle
       CPU2 states : 0.0% user, 0.0% kernel, 100.0% idle
       CPU3 states : 0.0% user, 0.0% kernel, 100.0% idle
Memory usage: 16402560K total, 2664308K used, 13738252K free
Current memory status: OK
```
# <span id="page-26-0"></span>**Using Onboard Failure Logging**

Cisco NX-OS provides the facility to log failure data to the persistent storage, which can be retrieved and displayed for analysis. This onboard failure logging (OBFL) feature storesfailure and environmental information in nonvolatile memory on the module. This information will help you analyze failed modules.

The data stored by the OBFL facility includes the following:

- Time of initial power on
- Slot number of the module in the chassis
- Initial temperature of the module
- Firmware, BIOS, FPGA, and ASIC versions
- Serial number of the module
- Stack trace for crashes
- CPU hog information
- Memory leak information
- Software error messages
- Hardware exception logs
- Environmental history
- OBFL specific history information
- ASIC interrupt and error statistics history
- ASIC register dumps

For more information about configuring OBFL, see the *Cisco Nexus 9000 Series NX-OS System Management Configuration Guide*.

### **Using OBFL Error Status Command**

Beginning Cisco NX-OS Release 9.3(3), Cisco Nexus 9000 series switches supports several counters to monitor and log fibre channel interfaces. The counters help identify and troubleshoot issues at FCMAC level.

Use the **show logging onboarderror-stats** command to display onboard errorstatistics. The output includes the following counters:

- FCP\_CNTR\_MAC\_RX\_BAD\_WORDS\_FROM\_DECODER
- FCP\_CNTR\_MAC\_RX\_EOFA
- FCP\_CNTR\_MAC\_RX\_CRC
- FCP\_CNTR\_MAC\_RX\_MAX\_FRAME\_TRUNCATE
- FCP\_CNTR\_MAC\_RX\_MIN\_FRAME\_PAD
- FCP\_CNTR\_CREDIT\_LOSS

#### • FCP\_CNTR\_TX\_WT\_AVG\_B2B\_ZERO

#### The following is an example outout of the **show logging onboard error-stats** command:

switch# **show logging onboard error-stats** ---------------------------Module: 1

----------------------------

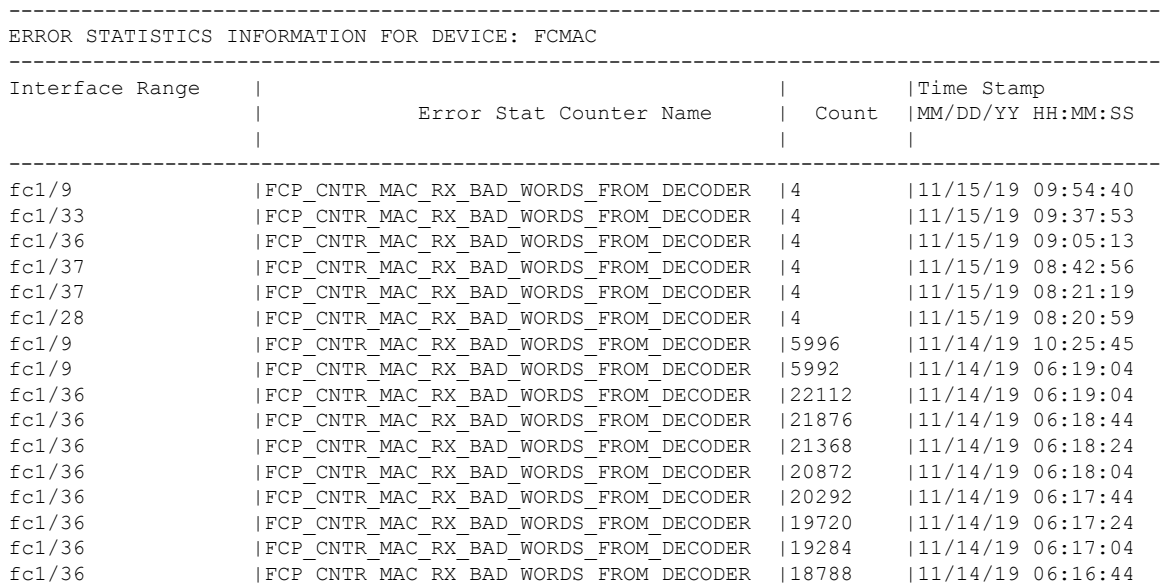

### <span id="page-27-0"></span>**Using Diagnostics**

Generic online diagnostics (GOLD) define a common framework for diagnostic operations across Cisco platforms. The GOLD implementation checks the health of hardware components and verifies proper operation of the system data and control planes. Some tests take effect when the system is booting up; other tests take effect when the system is operational. A booting module goes through a series of checks before coming online to allow the system to detect faults in the hardware components at bootup and to ensure that a failing module is not introduced in a live network.

Defects are also diagnosed during system operation or runtime. You can configure a series of diagnostic checks to determine the condition of an online system. You must distinguish between disruptive and nondisruptive diagnostic tests. Although nondisruptive tests occur in the background and do not affect the system data or control planes, disruptive tests do affect live packet flows. You should schedule disruptive tests during special maintenance windows. The **show diagnostic content module** command output displays test attributes such as disruptive or nondisruptive tests.

You can configure runtime diagnostic checks to run at a specific time or to run continually in the background.

Health-monitoring diagnostic tests are nondisruptive, and they run in the background while the system is in operation. The role of online diagnostic health monitoring is to proactively detect hardware failures in the live network environment and inform you of a failure.

GOLD collects diagnostic results and detailed statistics for all tests including the last execution time, the first and last test pass time, the first and last test failure time, the total run count, the total failure count, the

Ш

consecutive failure count, and the error code. These test results help administrators determine the condition of a system and understand the reason for a system failure. Use the **show diagnostic result** command to view diagnostic results.

For more information about configuring GOLD, see the *Cisco Nexus* 9000 Series NX-OS System Management *Configuration Guide*.

# <span id="page-28-0"></span>**Using Embedded Event Manager**

Embedded Event Manager (EEM) is a policy-based framework that allows you to monitor key system events and then act on those events through a set policy. The policy is a preprogrammed script that you can load that defines actions that the device should invoke based on set events occurring. The script can generate actions, including, but not limited to, generating custom syslog or SNMP traps, invoking CLI commands, forcing a failover, and much more.

For more information about configuring EEM, see the *Cisco Nexus 9000 Series NX-OS System Management Configuration Guide*.

### <span id="page-28-1"></span>**Using Ethanalyzer**

Ethanalyzer is a Cisco NX-OS protocol analyzer tool implementation of the open source software TShark which is a terminal version of Wireshark (formerly Ethereal). You can use Ethanalyzer to troubleshoot your network by capturing and analyzing control-plane traffic on inband and management interfaces across all Nexus platforms.

To configure Ethanalyzer, use the following commands:

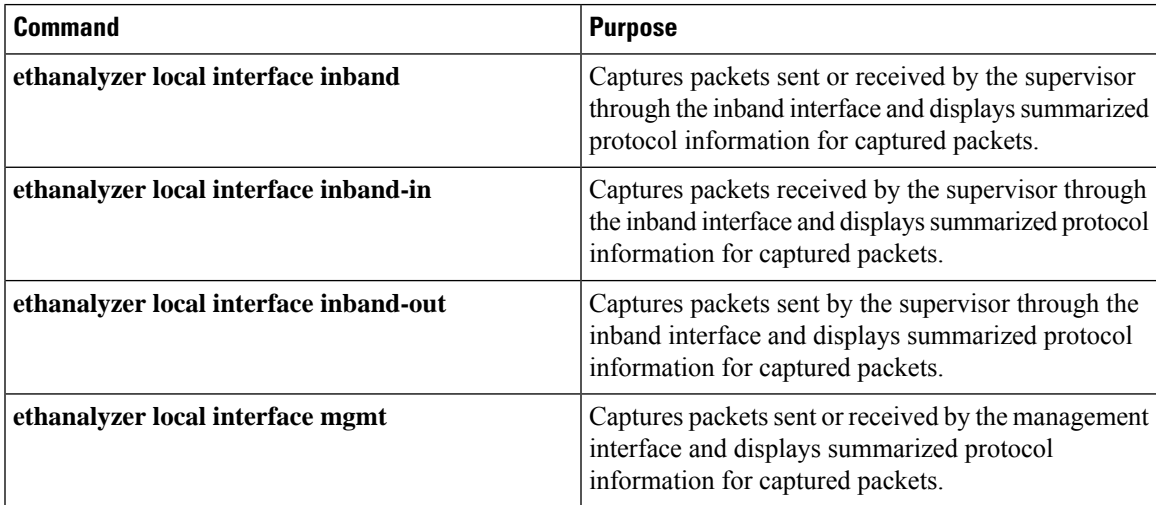

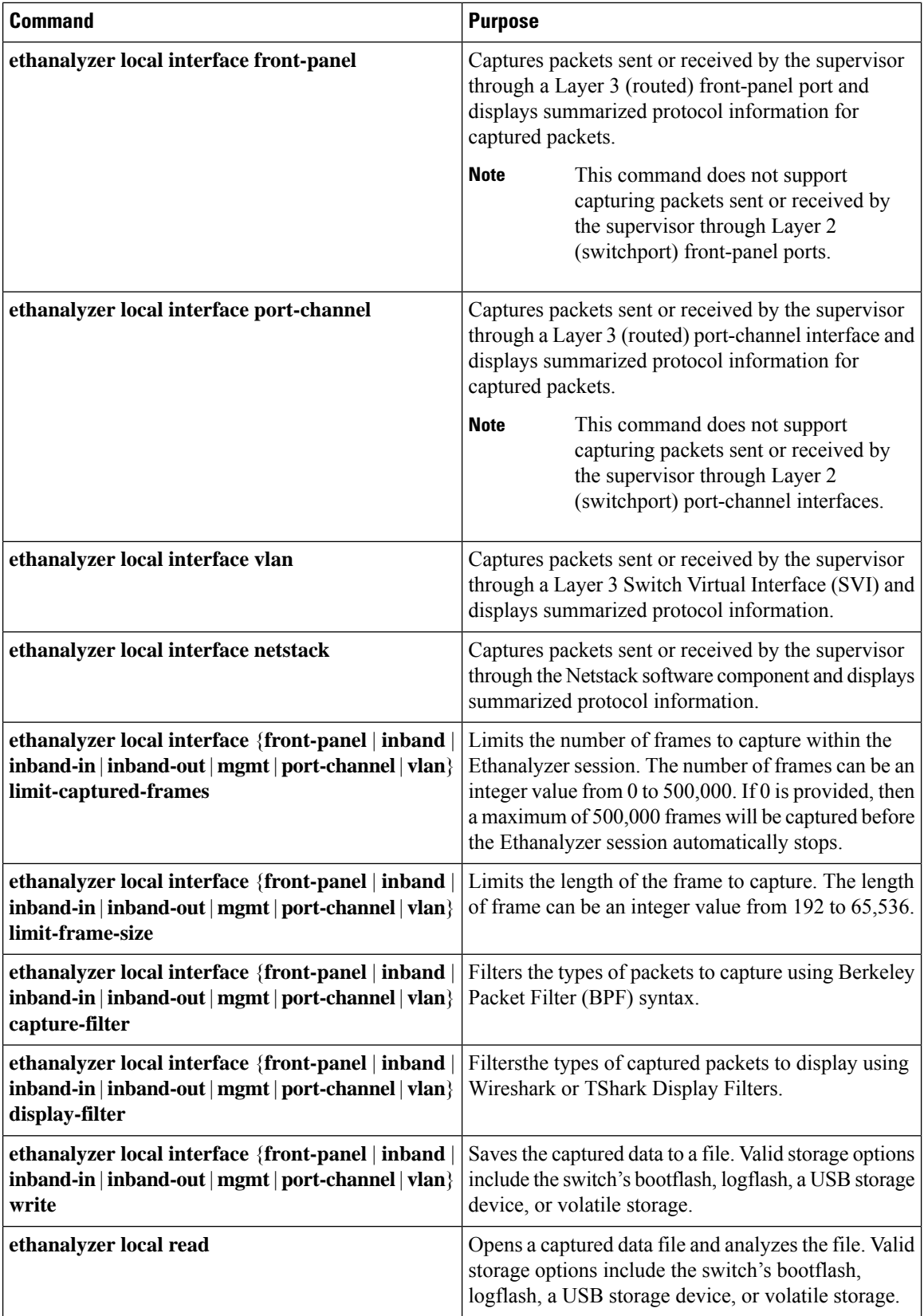

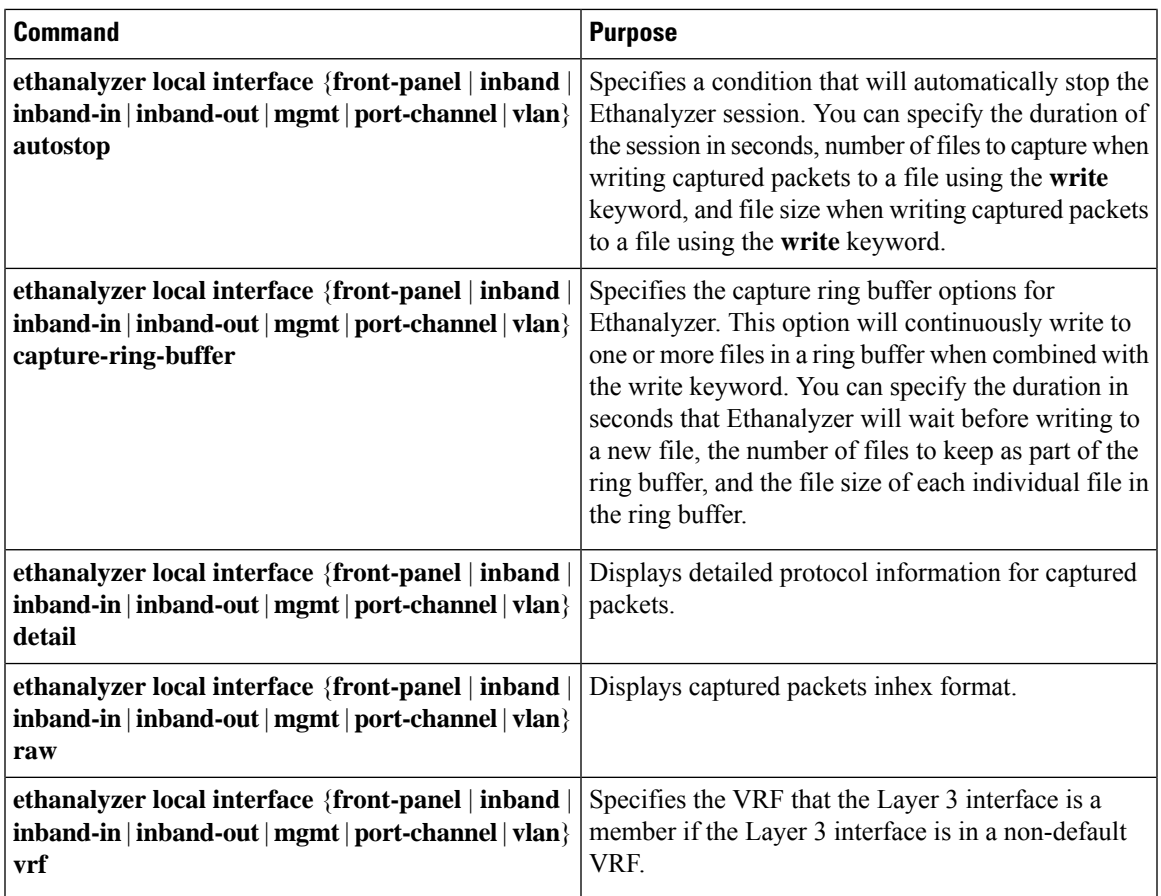

#### **Guidelines and Limitations**

- If a Layer 3 interface is a member of a non-default VRF and is specified in an Ethanalyzer session (for example, through the **ethanalyzer localinterface front-panel ethernet1/1** or **ethanalyzer localinterface port-channel1** commands), you must specify the VRF that the Layer 3 interface is a member of within the Ethanalyzer session using the **vrf** keyword. For example, to capture packets received or sent by the supervisor through Layer 3 front-panel port Ethernet1/1 in VRF"red", use the **ethanalyzer localinterface front-panel ethernet1/1 vrf red** command.
- When writing to a file, Ethanalyzer will automatically stop if the Ethanalyzer session captures 500,000 packets, or if the size of the file reaches ~11 megabytes, whichever comes first.

#### **Examples**

```
switch(config)# ethanalyzer local interface inband
<CR>> Redirect it to a file
>> Redirect it to a file in append mode
autostop Capture autostop condition
capture-filter Filter on ethanalyzer capture capture-ring-buffer Capture ring buffer option
decode-internal Include internal system header decoding detail Display detailed protocol
information
display-filter Display filter on frames captured
limit-captured-frames Maximum number of frames to be captured (default is 10) limit-frame-size
Capture only a subset of a frame
```

```
mirror Filter mirrored packets
raw Hex/Ascii dump the packet with possibly one line summary
write Filename to save capture to
| Pipe command output to filter
switch(config)# ethanalyzer local interface inband Capturing on 'ps-inb'
1 2021-07-26 09:36:36.395756813 00:22:bd:cf:b9:01 → 00:22:bd:cf:b9:00 0x3737 64 PRI:
7 DEI: 0 ID: 4033
2 2021-07-26 09:36:36.395874466 00:22:bd:cf:b9:01 → 00:22:bd:cf:b9:00 0x3737 205 PRI:
7 DEI: 0 ID: 4033
4 3 2021-07-26 09:36:36.395923840 00:22:bd:cf:b9:01 → 00:22:bd:cf:b9:00 0x3737 806 PRI:
7 DEI: 0 ID: 4033
4 2021-07-26 09:36:36.395984384 00:22:bd:cf:b9:01 → 00:22:bd:cf:b9:00 0x3737 1307 PRI:
7 DEI: 0 ID: 4033
5 2021-07-26 09:37:36.406020552 00:22:bd:cf:b9:01 → 00:22:bd:cf:b9:00 0x3737 64 PRI:
7 DEI: 0 ID: 4033
6 2021-07-26 09:37:36.406155603 00:22:bd:cf:b9:01 → 00:22:bd:cf:b9:00 0x3737 205 PRI:
7 DEI: 0 ID: 4033
7 2021-07-26 09:37:36.406220547 00:22:bd:cf:b9:01 → 00:22:bd:cf:b9:00 0x3737 806 PRI:
7 DEI: 0 ID: 4033
8 8 2021-07-26 09:37:36.406297734 00:22:bd:cf:b9:01 → 00:22:bd:cf:b9:00 0x3737 1307
PRI: 7 DEI: 0 ID: 4033
9 2021-07-26 09:38:36.408983263 00:22:bd:cf:b9:01 → 00:22:bd:cf:b9:00 0x3737 64 PRI:
7 DEI: 0 ID: 4033
10 10 2021-07-26 09:38:36.409101470 00:22:bd:cf:b9:01 → 00:22:bd:cf:b9:00 0x3737 205
PRI: 7 DEI: 0 ID: 4033
```
#### Use the **detail** option for detailed protocol information. Ctrl+C can be used to abort and get the switch prompt back in the middle of the capture, if required.

```
switch(config)# ethanalyzer local interface inband detail
Capturing on 'ps-inb'
Frame 1: 64 bytes on wire (512 bits), 64 bytes captured (512 bits) on interface ps-inb, id
0
Interface id: 0 (ps-inb) Interface name: ps-inb
Encapsulation type: Ethernet (1)
Arrival Time: Jul 26, 2021 11:54:37.155791496 UTC
[Time shift for this packet: 0.000000000 seconds]
Epoch Time: 1627300477.155791496 seconds
[Time delta from previous captured frame: 0.000000000 seconds] [Time delta from previous
displayed frame: 0.000000000 seconds] [Time since reference or first frame: 0.000000000
seconds] Frame Number: 1
Frame Length: 64 bytes (512 bits)
Capture Length: 64 bytes (512 bits) [Frame is marked: False]
[Frame is ignored: False]
[Protocols in frame: eth:ethertype:vlan:ethertype:data] Ethernet II, Src: 00:22:bd:cf:b9:01,
Dst: 00:22:bd:cf:b9:00
Destination: 00:22:bd:cf:b9:00 Address: 00:22:bd:cf:b9:00
.... .. 0. .... .... .... .... = LG bit: Globally unique address (factory default)
.... ...0 .... .... .... .... = IG bit: Individual address (unicast) Source: 00:22:bd:cf:b9:01
Address: 00:22:bd:cf:b9:01
.... ..0. .... .... .... .... = LG bit: Globally unique address (factory default)
    \ldots0 \ldots \ldots \ldots \ldots \ldots = IG bit: Individual address (unicast) Type: 802.1Q Virtual
LAN (0x8100)
802.1Q Virtual LAN, PRI: 7, DEI: 0, ID: 4033
111. \ldots \ldots \ldots = Priority: Network Control (7) 4 \ldots \ldots \ldots \ldots = DEI: Ineligible
.... 1111 1100 0001 = ID: 4033
Type: Unknown (0x3737) Data (46 bytes)
0000 a9 04 00 00 7d a2 fe 60 47 4f 4c 44 00 0b 0b 0b ....}..`GOLD....
0010 0b 0b 0b 0b 0b 0b 0b 0b 0b 0b 0b 0b 0b 0b 0b 0b ................
```

```
0020 0b 0b 0b 0b 0b 0b 0b 0b 0b 0b 0b 0b 0b 0b ..............
Data: a90400007da2fe60474f4c44000b0b0b0b0b0b0b0b0b0b0b… [Length: 46]
```
Use the **capture-filter** option to select which packets to display or save to disk during capture. A capture filter maintains a high rate of capture while it filters. Because full dissection has not been done on the packets, the filter fields are predefined and limited.

Use the **display-filter** option to change the view of a capture file. A display filteruses fully dissected packets,so you can do very complex and advanced filtering when you analyze a network tracefile. Ethanalyzer writes captured data to a temporary file if it is not instructed to write captured data to a file elsewhere. This temporary file can fill quickly when a display filter is used without the user's knowledge, since all packets matching the **capture-filter** option are written to the temporary file, but only packets matching the **display-filter** option are displayed.

In this example, **limit-captured-frames** is set to 5. With the **capture-filter** option, Ethanalyzer shows you five packets which match the filter **host 10.10.10.2**. With the **display-filter** option, Ethanalyzer first captures five packets then displays only the packets that match the filter **ip.addr==10.10.10.2**.

```
switch(config)# ethanalyzer local interface inband capture-filter "host 10.10.10.2"
limit-captured-frames 5
Capturing on inband
2013-02-10 12:51:52.150404 10.10.10.1 -> 10.10.10.2 UDP Source port: 3200 Destination port:
3200
2013-02-10 12:51:52.150480 10.10.10.2 -> 10.10.10.1 UDP Source port: 3200 Destination port:
3200
2013-02-10 12:51:52.496447 10.10.10.2 -> 10.10.10.1 UDP Source port: 3200 Destination port:
3200
2013-02-10 12:51:52.497201 10.10.10.1 -> 10.10.10.2 UDP Source port: 3200 Destination port:
3200
2013-02-10 12:51:53.149831 10.10.10.1 -> 10.10.10.2 UDP Source port: 3200 Destination port:
3200
5 packets captured
switch(config)# ethanalyzer local interface inband display-filter "ip.addr==10.10.10.2"
limit-captured-frame 5
Capturing on inband
2013-02-10 12:53:54.217462 10.10.10.1 -> 10.10.10.2 UDP Source port: 3200 Destination port:
3200
2013-02-10 12:53:54.217819 10.10.10.2 -> 10.10.10.1 UDP Source port: 3200 Destination port:
3200
2 packets captured
```
The **write** option lets you write the capture data to a file in one of the storage devices (such as boothflash or logflash) on the Cisco Nexus 9000 Series Switch for later analysis. The capture file size is limited to 10 MB.

An example Ethanalyzer command with a **write** option is **ethanalyzer local interface inband writebootflash:***capture\_file\_name*. The following is an example of a **write** option with **capture-filter** and an output file name of **first-capture**:

```
switch(config)# ethanalyzer local interface inband capture-filter "host 10.10.10.2"
limit-captured-frame 5 write ?
bootflash: Filename logflash: Filename slot0: Filename
usb1: Filename
usb2: Filename volatile: Filename
switch(config)# ethanalyzer local interface inband capture-filter "host 10.10.10.2"
limit-captured-frame 5 write bootflash:first-capture
```
When the capture data is saved to a file, the captured packets are, by default, not displayed in the terminal window. The **display** option forces Cisco NX-OS to display the packets while it saves the capture data to a file.

The **capture-ring-buffer** option creates multiple files after a specified number of seconds, a specified number of files, or a specified file size. The following are the definitions of those options:

switch(config)# ethanalyzer local interface inband capture-ring-buffer ? duration Stop writing to the file or switch to the next file after value seconds have elapsed files Stop writing to capture files after value number of files were written or begin again with the first file after value number of files were written (form a ring buffer) filesize Stop writing to a capture file or switch to the next file after it reaches a size of value kilobytes

#### The **read** option lets you read the saved file on the device itself.

switch(config)# ethanalyzer local read bootflash:first-capture 2013-02-10 12:51:52.150404 10.10.10.1 -> 10.10.10.2 UDP Source port: 3200 Destination port: 3200 2013-02-10 12:51:52.150480 10.10.10.2 -> 10.10.10.1 UDP Source port: 3200 Destination port: 3200 2013-02-10 12:51:52.496447 10.10.10.2 -> 10.10.10.1 UDP Source port: 3200 Destination port: 3200 2013-02-10 12:51:52.497201 10.10.10.1 -> 10.10.10.2 UDP Source port: 3200 Destination port: 3200 2013-02-10 12:51:53.149831 10.10.10.1 -> 10.10.10.2 UDP Source port: 3200 Destination port: 3200 switch(config)# ethanalyzer local read bootflash:first-capture detail Frame 1 (110 bytes on wire, 78 bytes captured) -------------------------------SNIP----------------------------------------------- [Frame is marked: False] [Protocols in frame: eth:ip:udp:data] Ethernet II Src: 00:24:98:6f:ba:c4 (00:24:98:6f:ba:c4), Dst: 00:26:51:ce:0f:44 (00:26:51:ce:0f:44) Destination: 00:26:51:ce:0f:44 (00:26:51:ce:0f:44) Address: 00:26:51:ce:0f:44 (00:26:51:ce:0f:44) .... ... 0 .... .... .... .... = IG bit: Individual address (unicast) ..0. .... .... .... .... = LG bit: Globally unique address (factory default) Source: 00:24:98:ce:6f:ba:c4 (00:24:98:6f:ba:c4) Address: 00:24:98:6f:ba:c4 (00:24:98:6f:ba:c4) .... ...0 .... .... .... .... = IG bit: Individual address (unicast) .... ..0. .... .... .... .... = LG bit: Globally unique address (factory default) Type: IP (0x0800) Internet Protocol, Src: 10.10.10.1 (10.10.10.1), Dst: 10.10.10.2 (10.10.10.2) Version: 4 Header length: 20 bytes Differentiated Services Field: 0xc0 (DSC) 0x30: Class Selector 6; ECN: 0x00) -------------------------------SNIP-----------------------------------------------

You can also transfer the file to a server or a PC and read it with Wireshark or any other application that can read files with .cap or .pcap file formats.

```
switch(config)# copy bootflash:first-capture tftp:
Enter vrf (If no input, current vrf 'default' is considered): management
Enter hostname for the tftp server: 192.168.21.22
Trying to connect to tftp server......
Connection to Server Established. TFTP put operation was successful
Copy complete.
```
The **decode-internal** option reports internal information on how the Nexus 9000 forwards the packet. This information helps you understand and troubleshoot the flow of packets through the CPU.

```
switch(config)# ethanalyzer local interface inband decode-internal capture-filter "host
10.10.10.2" limit-captured-frame 5 detail
Capturing on inband NXOS Protocol
NXOS VLAN: 0====================->VLAN in decimal=0=L3 interface
NXOS SOURCE INDEX: 1024 ====================->PIXN LTL source index in decimal=400=SUP
```

```
inband
NXOS DEST INDEX: 2569====================-> PIXN LTL destination index in decimal=0xa09=e1/25
Frame 1: (70 bytes on wire, 70 bytes captured)
Arrival Time: Feb 10, 2013 22:40:02.216492000
[Time shift for this packet: 0.000000000 seconds]
Epoch Time: 1627300477.155791496 seconds
[Time delta from previous captured frame: 0.000000000 seconds] [Time delta from previous
displayed frame: 0.000000000 seconds] [Time since reference or first frame: 0.000000000
seconds] Frame Number: 1
Frame Length: 70 bytes Capture Length: 70 bytes [Frame is marked: False]
[Protocols in frame: eth:ip:udp:data]
Ethernet II, Src: 00:26:51:ce:0f:43 (00:26:51:ce:0f:43), Dst: 00:24:98:6f:ba:c3
(00:24:98:6f:ba:c3)
Destination: 00:24:98:6f:ba:c3 (00:24:98:6f:ba:c3) Address: 00:24:98:6f:ba:c3
(00:24:98:6f:ba:c3)
.... ...0 .... .... .... .... = IG bit: Individual address (unicast)
.... ..0. .... .... .... .... = LG bit: Globally unique address (factory default) Source:
00:26:51:ce:0f:43 (00:26:51:ce:0f:43)
                             -------------------------------SNIP-----------------------------------------------
```
Convert the NX-OSindex to hexadecimal, then use the **show system internalpixm info ltl{index}** command to map the local target logic (LTL) index to a physical or logical interface.

#### **Capture Traffic to or from an IP Host**

host 1.1.1.1

#### **Capture Traffic to or from a Range of IP Addresses**

net 172.16.7.0/24

net 172.16.7.0 mask 255.255.255.0

#### **Capture Traffic from a Range of IP Addresses**

src net 172.16.7.0/24

#### src net 172.16.7.0 mask 255.255.255.0

#### **Capture Traffic to a Range of IP Addresses**

dst net 172.16.7.0/24

dst net 172.16.7.0 mask 255.255.255.0

#### **Capture UDLD, VTP, or CDP Traffic**

UDLD is Unidirectional Link Detection, VTP is the VLAN Trunking Protocol, and CDP is the Cisco Discovery Protocol.

ether host 01:00:0c:cc:cc:cc

#### **Capture Traffic to or from a MAC Address**

ether host 00:01:02:03:04:05

and =  $&&\&&$ **Note**

 $or = ||$ 

 $not = !$ 

MAC address format : xx:xx:xx:xx:xx:xx

#### **Common Control Plane Protocols**

- UDLD: Destination Media Access Controller (DMAC) = 01-00-0C-CC-CC-CC and EthType = 0x0111
- LACP: DMAC =  $01:80:20:00:00:02$  and EthType = 0x8809. LACP stands for Link Aggregation Control Protocol
- STP: DMAC =  $01:80:C2:00:00:00$  and EthType =  $0x4242$  or DMAC =  $01:00:0C:CC:C$ C:CC:CD and  $EthType =  $0x010B$$
- CDP: DMAC = 01-00-0C-CC-CC-CC and EthType =  $0x2000$
- LLDP: DMAC = 01:80:C2:00:00:0E or 01:80:C2:00:00:03 or 01:80:C2:00:00:00 and EthType = 0x88CC
- DOT1X: DMAC =  $01:80:C2:00:00:03$  and EthType =  $0x888E$ . DOT1X stands for IEEE 802.1x
- IPv6: EthType =  $0x86DD$
- List of UDP and TCP port numbers

Ethanalyzer does not capture data traffic that Cisco NX-OS forwards in the hardware.

Ethanalyzer uses the same capture filter syntax as **tcpdump** and uses the Wireshark display filter syntax.

This example shows captured data (limited to four packets) on the management interface:

```
switch(config)# ethanalyzer local interface mgmt limit-captured-frames 4
Capturing on eth1
```

```
2013-05-18 13:21:21.841182 172.28.230.2 -> 224.0.0.2 BGP Hello (state Standy)
2013-05-18 13:21:21.842190 10.86.249.17 -> 172.28.231.193 TCP 4261 > telnet [AC] Seq=0 Ack=0
Win=64475 Len=0
2013-05-18 13:21:21.843039 172.28.231.193 -> 10.86.249.17 TELNET Telnet Data ..
2013-05-18 13:21:21.850463 00:13:5f:1c:ee:80 -> ab:00:00:02:00:00 0x6002 DEC DN
Remote Console
4 packets captured
```
This example shows detailed captured data for one HSRP packet:

```
switch(config)# ethanalyzer local interface mgmt capture-filter "udp port 1985"
limit-captured-frames 1
Capturing on eth1
Frame 1 (62 bytes on wire, 62 bytes captured)
Arrival Time: May 18, 2013 13:29:19.961280000
[Time delta from previous captured frame: 1203341359.961280000 seconds]
[Time delta from previous displayed frame: 1203341359.961280000 seconds]
[Time since reference or first frame: 1203341359.961280000 seconds]
Frame Number: 1
```

```
Frame Length: 62 bytes
Capture Length: 62 bytes
[Frame is marked: False]
[Protocols in frame: eth:ip:udp:hsrp]
Ethernet II, Src: 00:00:0c:07:ac:01 (00:00:0c:07:ac:01), Dst: 01:00:5e:00:00:02
(01:00:5e:00:00:02)
Destination: 01:00:5e:00:00:02 (01:00:5e:00:00:02)
Address: 01:00:5e:00:00:02 (01:00:5e:00:00:02)
.... ...1 .... .... ..... .... = IG bit: Group address (multicast/broadcast)
.... ..0. .... .... .... .... = LG bit: Globally unique address (factory default)
Source: 00:00:0c:07:ac:01 (00:00:0c:07:ac:01)
Address: 00:00:0c:07:ac:01 (00:00:0c:07:ac:01)
.... ...0 .... .... ..... .... = IG bit: Individual address (unicast)
.... ..0. .... .... .... .... = LG bit: Globally unique address (factory default)
Type: IP (0x0800)
Internet Protocol, Src: 172.28.230.3 (172.28.230.3), Dst: 224.0.0.2 (224.0.0.2)
Version: 4
Header length: 20 bytes
Differentiated Services Field: 0xc0 (DSCP 0x30: Class Selector 6; ECN: 0x00)
1100 00.. = Differentiated Services Codepoint: Class Selector 6 (0x30)
.... ..0. = ECN-Capable Transport (ECT): 0
\cdots \cdots 0 = ECN-CE: 0
Total Length: 48
Identification: 0x0000 (0)
Flags: 0x00
0... = Reserved bit: Not set
.0.. = Don't fragment: Not set
..0. = More fragments: Not set
Fragment offset: 0
Time to live: 1
Protocol: UDP (0x11)
Header checksum: 0x46db [correct]
[Good: True]
[Bad : False]
Source: 172.28.230.3 (172.28.230.3)
Destination: 224.0.0.2 (224.0.0.2)
User Datagram Protocol, Src Port: 1985 (1985), Dst Port: 1985 (1985)
Source port: 1985 (1985)
Destination port: 1985 (1985)
Length: 28
Checksum: 0x8ab9 [correct]
[Good Checksum: True]
[Bad Checksum: False]
Cisco Hot Standby Router Protocol
Version: 0
Op Code: Hello (0)
State: Active (16)
Hellotime: Default (3)
Holdtime: Default (10)
Priority: 105
Group: 1
Reserved: 0Authentication Data: Default (cisco)
Virtual IP Address: 172.28.230.1 (172.28.230.1)
1 packets captured
```
This example uses a display filter to show only those HSRP packets that have an active HSRP state:

switch(config)# **ethanalyzer local interface mgmt display-filter "hsrp.state==Active" limit-captured-frames 2 Capturing on eth1**

```
2013-05-18 14:35:41.443118 172.28.230.3 -> 224.0.0.2 HSRP Hello (state Active)
2013-05-18 14:35:44.326892 172.28.230.3 -> 224.0.0.2 HSRP Hello (state Active)
2 packets captured
```
#### **Ethanalyzer Background Capture Process and Autocollection of Inband Packets**

Ethanalyzer can be enabled to run as a background task to capture inband packets. The inband packet data is kept in RAM memory in PCAP files. A configurable limited amount of PCAP data (configurable number of files with a configurable file size) is available at any time. When the limit is reached, the oldest file gets overwritten with the current capture in a cyclic way.

The data captured by the Ethanalyzer background task is in RAM, and cyclically overwritten, not taking up bootflash space. For the user to be able to look at the data, a snapshot needs to be taken, which will copy the packet capture info taken by the background process in PCAP format from RAM to non-volatile storage (bootflash) for viewing. Users need to consider available bootflash space when taking a snapshot.

The snapshot can be triggered manually by the user via CLI. EEM policies, can be as well used to trigger the snapshot upon certain events. Use case examples of triggers are inband rate exceeding a defined threshold, CoPP drops exceeding a threshold - the snapshot gives insight what packets were hitting the inband upto the moment of the event.

When monitoring rates, a threshold that exceeds the normally expected or accepted rates by the user, needs to be set to avoid an excess of alerts for non-issues. Attention need to be paid when increasing the max-triggers in the autocollection EEM policy below. Not following these practices can result an excessive amount of irrelevant PCAP data to be snapshotted with a potential of filling up the bootflash.

Ethanalyzer has added CLIs to enable and configure the background session, start and stop the session, snapshot the Ethanalyzer information as well as show commands to look at the background session status. All CLIs are to be run from enable mode.

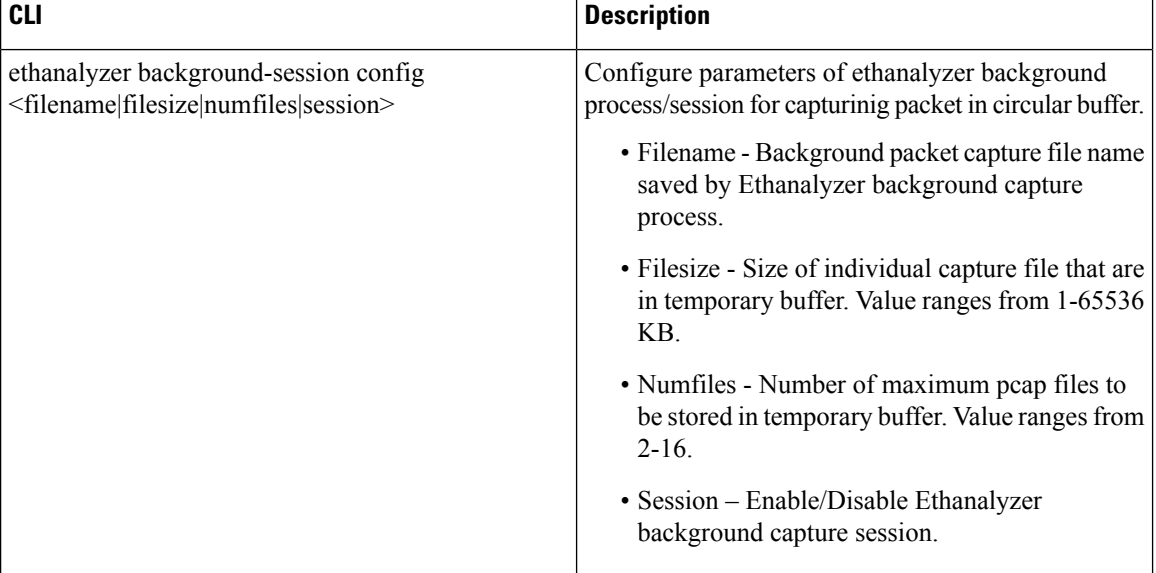

#### **Table 2: Ethanalyzer CLIs**

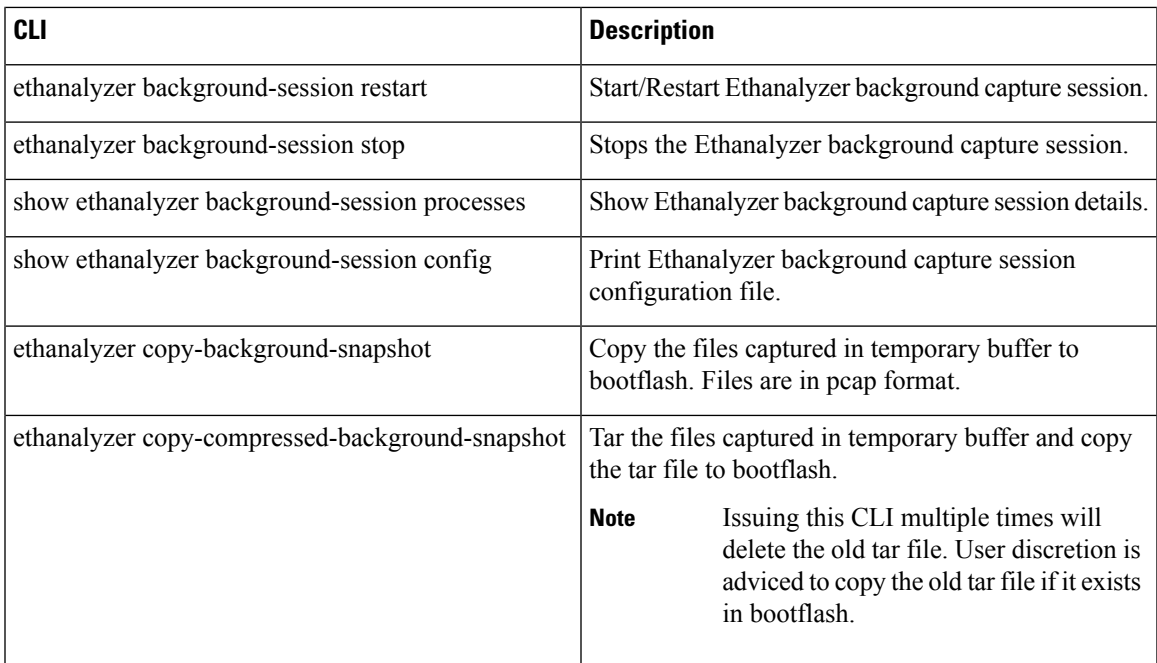

Beginning with Cisco NX-OS, release 10.1(2) Ethanalyzer Autocollection CLI issupported on all Cisco Nexus 9000 Series platforms.

#### **Ethanalyzer Autocollection CLI Warnings**

The following are the Ethnalyzer Autocollection CLI warnings:

• Whenever any change is made to the background process, user is required ot restart/start the Ethanalyzer background process. The following warning message shall be displayed to user when any config change is made:

"Please restart the Ethanalyzer background process for any config change to take effect."

• In the platforms where supervisor redundancy is supported, switchover of the active supervisor can lead to the Ethanalyzer background capture process to fail to start automatically. User must manually restart the Ethanalyzer background process. If the user wants the Ethanalyzer background process to start automatically after switchover, the user must configure the session enable on the active supervisor, and then reload the switch to take effect. After this, even if the switchover occurs, the Ethanalyzer background capture process will start automatically in the newly active supervisor.

#### **CLI Examples**

Example CLI Output - All commands are run from enable mode

Step 1: Enable Ethanalyzer session running in the background:

switch# **ethanalyzer background-session config session enable**

```
switch# dir bootflash: | include dump
      1087 Jan 29 13:55:46 2021 dumpcap_bg_session_configuration.xml
switch# show ethanalyzer background-session config
<?xml version="1.0"?>
<!-- This document contains configuration settings for background packet -->
<!-- capture session to execute in ring buffer mode. Please modify the settings
based on system resources -->
```

```
<!-- path: background packet capture directory where ring buffer files w
ill be saved -->
<!-- filename: background packet capture file name saved by dumpcap. Files w
ill be generated as filename number date format -->
<!-- filesize: Size of individual ring buffer file in kB. Note that the file
size is limited to a maximum value of 65536 kB-->
<!-- num_of_files: value begin again with the first file after value number of f
iles were written (form a ring buffer). The maximum value should be equal to 16
--&<!-- session: Enable/disable background packet capture session process. App
licable for both boot-up as well as session restart -->
<ethanalyzer_config>
    <filepath>/tmp/dumpcap_bg_session_files/</filepath>
    <filename>capture</filename>
   <filesize>2048</filesize>
    <numfiles>2</numfiles>
    <session>enable</session>
</ethanalyzer_config>
```
The following is the CLI output:

```
switch# ethanalyzer background-session restart
root 30038 1 0 13:58 ttyS0 00:00:00 /usr/bin/dumpcap -n -b filesize:
2048 -b files:2 -i ps-inb -Z none -w /tmp/dumpcap_bg_session_files/capture.pcap
```
Step 2: Verifying the background session configuration parameters

switch# **show ethanalyzer background-session process**

Step 3: Start the background Ethanalyzer process

switch# **ethanalyzer background-session restart**

Step 4: Verifying the running of Ethanalyzer background capture session

```
switch# ethanalyzer background-session processes
```

```
Background session of packet analyzer:
root 17216 1 4 12:43 ttyS0 00:00:00 /usr/bin/dumpcap -n -b filesize:2048 -b files:2 -i
ps-inb -Z none -w /tmp/dumpcap_bg_session_files/capture.pcap
switch#
```
Usecase example: Execute CLI to capture a snapshot for viewing

switch# ethanalyzer copy-background-snapshot

Copy packet analyzer captured frames to bootflash... Copied snapshot files : 72 -rw-rw-rw- 1 root root 65844 Jan 21 00:21 CAPTURE\_00001\_20210121001903.pcap switch# ethanalyzer copy-compressed-background-snapshot Copy packet analyzer captured compressed frames to bootflash... Copied snapshot files : 28 -rw-r--r-- 1 root root 27181 Jan 21 00:22 CAPTURE.tar.gz

Usecase example: Using inband rate monitoring as a trigger for autocollection of Ethanalyzer snapshot.

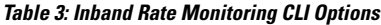

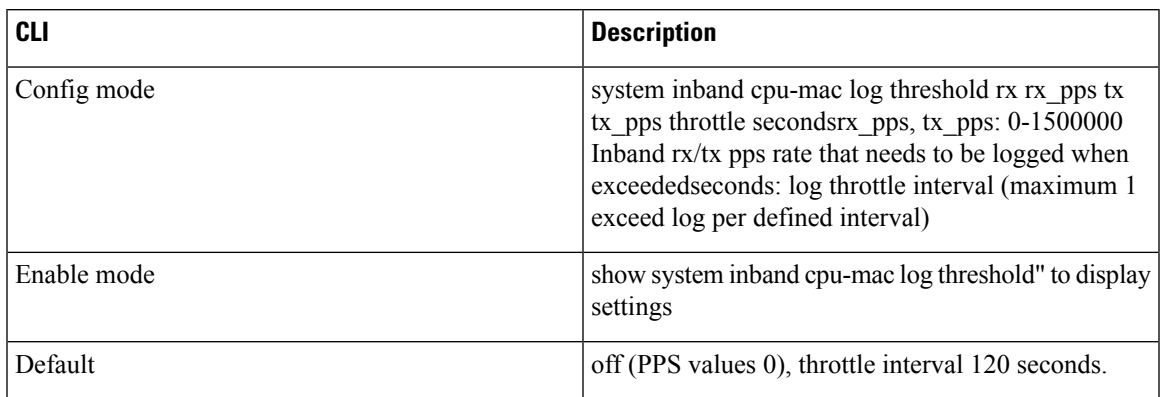

The assumption is that the Ethanalyzer background process feature is configured and running as explained in the previous section. This usecase has example rates for demo or example purpose, but the user needs to use a realistic rate that is considered as worthwhile logging. A threshold that exceeds the user requirements needs to be notified to avoid an excess of alerts for non-issues.

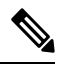

**Note**

Attention needs to be paid when increasing the max-triggers in the autocollection EEM policy below. Not following these practices can result an excessive amount of PCAP data to be snapshotted with a potential of filling up the bootflash.

The max-triggers parameter gets checked against the amount of snapshot files persistently stored in the eem\_snapshots directory on bootflash (bootflash:eem\_snapshots) of the active supervisor. In case of a supervisor switchover, the number of collections on the newly active supervisor can be different from what is on the previously active supervisor, resulting in autocollection to resume or not. The resuming of autocollection depends on the snapshot bundles present on the newly active supervisor's bootflash.

Once the amount of files in the directory mentioned matches max-triggers, autocollection will stop. To start it again, user must remove the snapshot files from the directory to bring the file count to a "value" lower than max-triggers, allowing for another amount (max-triggers minus "value") of autcollections. The details explained in the Trigger-Based Event Log [Auto-Collection](https://www.cisco.com/c/en/us/td/docs/dcn/nx-os/nexus9000/101x/configuration/system-management/cisco-nexus-9000-series-nx-os-system-management-configuration-guide-101x/m-configuring-eem.html#Cisco_Concept.dita_6915f528-f449-4123-863c-76dc0823d262) section of the [Configuring](https://www.cisco.com/c/en/us/td/docs/dcn/nx-os/nexus9000/101x/configuration/system-management/cisco-nexus-9000-series-nx-os-system-management-configuration-guide-101x/m-configuring-eem.html) the Embedded Event Manager chapter.

#### Step 1: Enable inband rate monitoring

```
switch(config)# system inband cpu-mac log threshold rx 400 tx 4000 throttle 60
switch# show system inband cpu-mac log threshold
Thresholds Rx: 400 PPS, Tx; 4000 PPS
Log throttle interval: 60 seconds
```
Leveraging the trigger based log file auto-collection, as explained in the [Trigger-Based](https://www.cisco.com/c/en/us/td/docs/dcn/nx-os/nexus9000/101x/configuration/system-management/cisco-nexus-9000-series-nx-os-system-management-configuration-guide-101x/m-configuring-eem.html#Cisco_Concept.dita_6915f528-f449-4123-863c-76dc0823d262) Event Log [Auto-Collection](https://www.cisco.com/c/en/us/td/docs/dcn/nx-os/nexus9000/101x/configuration/system-management/cisco-nexus-9000-series-nx-os-system-management-configuration-guide-101x/m-configuring-eem.html#Cisco_Concept.dita_6915f528-f449-4123-863c-76dc0823d262) section of the [Configuring](https://www.cisco.com/c/en/us/td/docs/dcn/nx-os/nexus9000/101x/configuration/system-management/cisco-nexus-9000-series-nx-os-system-management-configuration-guide-101x/m-configuring-eem.html) the Embedded Event Manager chapter, creating the directory (in the example below the name of the directory is "auto\_collect") and creating or enabling the EEM policy, will enable the built-in snapshot collection of event logs and ethanalyzer pcap.

Step 2: Create the directory

```
create auto_collect directory
switch# pwd
bootflash:
switch# cd scripts
switch# mkdir auto_collect
```
Step 3: Enable the event manager policy

switch(config)# **event manager applet syslog\_trigger override \_\_syslog\_trigger\_default**

switch(config-applet)# **action 1.0 collect auto\_collect rate-limit 60 max-triggers 3 \$\_syslog\_msg**

This will enable autocollection for a max of 1x per 60 seconds, with a total max of 3 times for the same trigger, meaning we will store up to max-triggers x num files pcap files for the same syslog trigger (in the example:  $3 x 2 = 6$  files).

The above use case in action: identifying a misbehaving host 20.1.1.100 launching high volume of ICMP request.

```
switch#
2021 Jan 29 15:15:27 switch %KERN-1-SYSTEM_MSG: [17181.984601] Inband Rx threshold 400 PPS
reached. - kernel
2021 Jan 29 15:15:28 switch %KERN-1-SYSTEM_MSG: [17182.997911] Inband Rx threshold 400 PPS
reached. - kernel
switch# show system internal event-logs auto-collect history
DateTime Snapshot ID Syslog
Status/Secs/Logsize(Bytes)
2021-Jan-29 15:15:30 620969861 KERN-1-SYSTEM_MSG
PROCESSED:1:7118865
2021-Jan-29 15:15:30 201962781 KERN-1-SYSTEM_MSG
DROPPED-LASTACTIONINPROG
2021-Jan-29 15:15:29 620969861 KERN-1-SYSTEM_MSG PROCESSING
...
switch# dir bootflash: | include capture
   2048040 Jan 29 15:15:29 2021 capture_00004_20210129150732.pcap
    169288 Jan 29 15:15:29 2021 capture_00005_20210129151528.pcap
 ...
```
To decode the file captured via background process, please contact cisco tac team.

Use case Example: Use a custom (non built in auto collection yaml) trigger (CoPP drop threshold exceed)

The following are the assumptions:

1. Ethanalyzer background process feature is configured and running as explained before.

2. Step 2 and Step 3 of the previous use case example are in place.

Enable CoPP threshold logging for the class interested in learning why drops happen. The details are in the CoPP configuration guide (reference).

In the example, for class copp-class-normal, which includes ARP, a threshold isset to 1000000 and the logging level is set to 1 (high enough to be picked up for autocollect):

```
class copp-class-normal
    logging drop threshold 1000000 level 1
```
In the same directory used in the previous use case example (bootflash:scripts/auto\_collect), add file copp.yaml with the following  $(copp = the component name)$ :

```
#*********************************************************************
#
# File: comp specific yaml
# Author:
#
# Description: Module Makefile
#
#
# Copyright (c) 2019 by cisco Systems, Inc.
# All rights reserved.
#
```
#

```
# $Id: comp specific yaml $
# $Source: $
# $Author: $
#
#*********************************************************************
version: 1
components:
   copp:
           default:
           copp_drops1:
             serviceCOPP:
               match: CoPP drops exceed threshold
               commands: ethanalyzer copy-background-snapshot
The above use case in action: identifying high volume of ARP request causing CoPP drops in the class.
switch#
2021 Jan 29 15:49:47 switch %COPP-1-COPP_DROPS1: CoPP drops exceed threshold in class:
copp-class-normal-log,
check show policy-map interface control-plane for more info.
switch# show policy-map interface control-plane class copp-class-normal-log
Control Plane
 Service-policy input: copp-policy-strict-log
   class-map copp-class-normal-log (match-any)
     match access-group name copp-acl-mac-dot1x-log
     match protocol arp
     set cos 1
     threshold: 1000000, level: 1
     police cir 1400 kbps , bc 32000 bytes
     module 1 :
       transmitted 25690204 bytes;
       5-minute offered rate 168761 bytes/sec
       conformed 194394 peak-rate bytes/sec
         at Fri Jan 29 15:49:56 2021
       dropped 92058020 bytes;
       5-min violate rate 615169 byte/sec
       violated 698977 peak-rate byte/sec at Fri Jan 29 15:49:56 2021
switch#
switch# show system internal event-logs auto-collect history
DateTime Snapshot ID Syslog
Status/Secs/Logsize(Bytes)
2021-Jan-29 15:49:57 1232244872 COPP-1-COPP_DROPS1 RATELIMITED
2021-Jan-29 15:49:50 522271686 COPP-1-COPP_DROPS1
PROCESSED:1:11182862
2021-Jan-29 15:49:48 522271686 COPP-1-COPP_DROPS1 PROCESSING
...
switch# dir bootflash: | include capture
   2048192 Jan 29 15:49:49 2021 capture_00038_20210129154942.pcap
   1788016 Jan 29 15:49:49 2021 capture_00039_20210129154946.pcap
....
```
#### **SSO Behavior**

If standby supervisor comes up with background process config session=disable, then the user is expected to restart the process when this supervisor becomes active.

#### **References**

• Wireshark: [CaptureFilters](http://wiki.wireshark.org/CaptureFilters)

- Wireshark: [DisplayFilters](http://wiki.wireshark.org/DisplayFilters)
- Cisco Nexus 9000 Series NX-OS Layer 2 Switching [Configuration](https://www.cisco.com/c/en/us/td/docs/dcn/nx-os/nexus9000/101x/configuration/layer-2-switching/cisco-nexus-9000-series-nx-os-layer-2-switching-configuration-guide-101x.html) Guide
- Cisco Nexus 9000 Series NX-OS VXLAN [Configuration](https://www.cisco.com/c/en/us/td/docs/dcn/nx-os/nexus9000/101x/configuration/vxlan/cisco-nexus-9000-series-nx-os-vxlan-configuration-guide-release-101x.html) Guide
- Cisco Nexus 9000 NX-OS Interface [Configuration](https://www.cisco.com/c/en/us/td/docs/dcn/nx-os/nexus9000/101x/configuration/layer-2-switching/cisco-nexus-9000-series-nx-os-layer-2-switching-configuration-guide-101x.html) Guide
- Cisco Nexus 9000 Series NX-OS Unicast Routing [Configuration](https://www.cisco.com/c/en/us/td/docs/dcn/nx-os/nexus9000/101x/configuration/layer-2-switching/cisco-nexus-9000-series-nx-os-layer-2-switching-configuration-guide-101x.html) Guide

### <span id="page-43-0"></span>**SNMP and RMON Support**

Cisco NX-OS provides extensive SNMPv1, v2, and v3 support, including Management Information Bases (MIBs) and notifications (traps and informs).

The SNMP standard allows any third-party applications that support the different MIBs to manage and monitor Cisco NX-OS.

SNMPv3 provides extended security. Each device can be selectively enabled or disabled for SNMP service. In addition, each device can be configured with a method of handling SNMPv1 and v2 requests.

Cisco NX-OS also supports Remote Monitoring (RMON) alarms and events. RMON alarms and events provide a mechanism for setting thresholds and sending notifications based on changes in network behavior.

The *Alarm Group* allows you to set alarms. Alarms can be set on one or multiple parameters within a device. For example, you can set an RMON alarm for a specific level of CPU utilization on a device. The *EventGroup* allows you to configure events that are actions to be taken based on an alarm condition. The types of events that are supported include logging, SNMP traps, and log-and-trap.

For more information about configuring SNMP and RMON, see the *Cisco Nexus 9000 Series NX-OS System Management Configuration Guide*.

### <span id="page-43-1"></span>**Using the PCAP SNMP Parser**

The PCAP SNMP parser is a tool to analyze SNMP packets captured in .pcap format. It runs on the switch and generates a statistics report for all of the SNMP get, getnext, getbulk, set, trap, and response requests sent to the switch.

To use the PCAP SNMP parser, use one of the following commands:

• **debugpacket-analysissnmp**[**mgmt0** |**inband**]**duration***seconds*[*output-file*] [**keep-pcap**]—Captures packets for a specified number of seconds using Tshark, saves them in a temporary .pcap file, and then analyzes them based on this .pcap file.

The results are saved in the output file or printed to the console, if the output file is not specified. The temporary .pcap file will be deleted by default, unless you use the **keep-pcap** option. Packet capture can be performed on the management interface (mgmt0), which is the default, or the inband interface.

#### **Examples:**

```
switch# debug packet-analysis snmp duration 100
switch# debug packet-analysis snmp duration 100 bootflash:snmp_stats.log
switch# debug packet-analysis snmp duration 100 bootflash:snmp_stats.log keep-pcap
```
switch# debug packet-analysis snmp inband duration 100

switch# debug packet-analysis snmp inband duration 100 bootflash:snmp\_stats.log

switch# debug packet-analysis snmp inband duration 100 bootflash:snmp\_stats.log keep-pcap

• **debugpacket-analysissnmp***input-pcap-file* [*output-file*]—Analyzesthe captured packets on an existing .pcap file.

#### **Examples:**

switch# debug packet-analysis snmp bootflash:snmp.pcap

switch# debug packet-analysis snmp bootflash:snmp.pcap bootflash:snmp\_stats.log

#### The following example shows a sample statistics report for the **debug packet-analysis snmp** [**mgmt0** | **inband**] **duration** command:

```
switch# debug packet-analysis snmp duration 10
Capturing on eth0
36
wireshark-cisco-mtc-dissector: ethertype=0xde09, devicetype=0x0
wireshark-broadcom-rcpu-dissector: ethertype=0xde08, devicetype=0x0
Started analyzing. It may take several minutes, please wait!
Statistics Report
-----------------------------------------
SNMP Packet Capture Duration: 0 seconds
Total Hosts: 1
Total Requests: 18
Total Responses: 18
Total GET: 0
Total GETNEXT: 0
Total WALK: 1 (NEXT: 18)
Total GETBULK: 0
Total BULKWALK: 0 (BULK: 0)
Total SET: 0
Total TRAP: 0
Total INFORM: 0
Hosts GET GETNEXT WALK(NEXT) GETBULK BULKWALK(BULK) SET TRAP INFORM RESPONSE
------------------------------------------------------------------------------------------
10.22.27.244 0 0 1(18) 0 0(0) 0 0 0 18
Sessions
--------
1
MIB Objects GET GETNEXT WALK(NEXT) GETBULK(Non_rep/Max_rep) BULKWALK(BULK, Non_rep/Max_rep)
---------------------------------------------------------------------------------------------
i fName 0 0 0 1(18) 0 0 0
SET Hosts
--------------------
0 10.22.27.244
```
# <span id="page-45-0"></span>**Using RADIUS**

The RADIUS protocol is used to exchange attributes or credentials between a head-end RADIUS server and a client device. These attributes relate to three classes of services:

- Authentication
- Authorization
- Accounting

Authentication refers to the authentication of users for access to a specific device. You can use RADIUS to manage user accounts for access to a Cisco NX-OS device. When you try to log into a device, Cisco NX-OS validates you with information from a central RADIUS server.

Authorization refers to the scope of access that you have once you have been authenticated. Assigned roles for users can be stored in a RADIUS server with a list of actual devices that the user should have access to. Once the user has been authenticated, the device can then refer to the RADIUS server to determine the access that the user will have.

Accounting refers to the log information that is kept for each management session in a device. You can use this information to generate reports for troubleshooting purposes and user accountability. You can implement accounting locally or remotely (using RADIUS).

This example shows how to display accounting log entries:

```
switch# show accounting log
Sun May 12 04:02:27 2007:start:/dev/pts/0_1039924947:admin
Sun May 12 04:02:28 2007:stop:/dev/pts/0_1039924947:admin:vsh exited normally
Sun May 12 04:02:33 2007:start:/dev/pts/0_1039924953:admin
Sun May 12 04:02:34 2007:stop:/dev/pts/0_1039924953:admin:vsh exited normally
Sun May 12 05:02:08 2007:start:snmp_1039928528_172.22.95.167:public
Sun May 12 05:02:08 2007:update:snmp_1039928528_172.22.95.167:public:Switchname
```
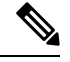

**Note** The accounting log shows only the beginning and end (start and stop) for each session.

# <span id="page-45-1"></span>**Using syslog**

The system message logging software saves messages in a log file or directs the messages to other devices. This feature provides the following capabilities:

- Logging information for monitoring and troubleshooting
- Selection of the types of logging information to be captured
- Selection of the destination of the captured logging information

You can use syslog to store a chronological log of system messages locally or to send this information to a central syslog server. The syslog messages can also be sent to the console for immediate use. These messages can vary in detail depending on the configuration that you choose.

The syslog messages are categorized into seven severity levels from debug to critical events. You can limit the severity levels that are reported for specific services within the device. For example, you might want to report debug events only for the OSPF service but record all severity level events for the BGP service.

Log messages are not saved across system reboots. However, a maximum of 100 log messages with a severity level of critical and below (levels 0, 1, and 2) are saved in NVRAM. You can view this log at any time with the **show logging nvram** command.

### **Logging Levels**

Cisco NX-OS supports the following logging levels:

- 0-emergency
- 1-alert
- 2-critical
- 3-error
- 4-warning
- 5-notification
- 6-informational
- 7-debugging

By default, the device logs normal but significant system messages to a log file and sends these messages to the system console. Users can specify which system messages should be saved based on the type of facility and the severity level. Messages have a time stamp to enhance real-time debugging and management.

### **Enabling Logging for Telnet or SSH**

System logging messages are sent to the console based on the default or configured logging facility and severity values.

- To disable console logging, use the **no logging console** command in configuration mode.
- To enable logging for Telnet or SSH, use the **terminal monitor** command in EXEC mode.
- When logging to a console session is disabled or enabled, that state is applied to all future console sessions. If a user exits and logs in again to a new session, the state is preserved. However, when logging to a Telnet or SSH session is enabled or disabled, that state is applied only to that session. The state is not preserved after the user exits the session.

The **no logging console** command disables console logging and is enabled by default.

switch(config)# **no logging console**

The **terminal monitor** command enables logging for Telnet or SSH and is disabled by default.

switch# **terminal monitor**

For more information about configuring syslog, see the *Cisco Nexus 9000 Series NX-OS System Management Configuration Guide*.

# <span id="page-47-0"></span>**Using SPAN**

You can use the Switched Port Analyzer (SPAN) utility to perform detailed troubleshooting or to take a sample of traffic from a particular application host for proactive monitoring and analysis.

When you have a problem in your network that you cannot solve by fixing the device configuration, you typically need to take a look at the protocol level. You can use **debug** commands to look at the control traffic between an end node and a device. However, when you need to focus on all the traffic that originates from or is destined to a particular end node, you can use a protocol analyzer to capture protocol traces.

To use a protocol analyzer, you must insert the analyzer inline with the device under analysis, which disrupts input and output (I/O) to and from the device.

In Ethernet networks, you can solve this problem by using the SPAN utility. SPAN allows you to take a copy of all traffic and direct it to another port within the device. The process is nondisruptive to any connected devices and is facilitated in the hardware, which prevents any unnecessary CPU load.

SPAN allows you to create independent SPAN sessions within the device. You can apply a filter to capture only the traffic received or the traffic transmitted.

For more information about configuring SPAN, see the *Cisco Nexus 9000 Series NX-OS System Management Configuration Guide*.

# <span id="page-47-1"></span>**Using sFlow**

Sampled flow (sFlow) allows you to monitor real-time traffic in data networks that contain switches and routers. It uses the sampling mechanism in the sFlow agent software on switches and routers to monitor traffic and to forward the sample data to the central data collector. For more information about sFlow, see RFC [3176](https://datatracker.ietf.org/doc/html/rfc3176).

The sFlow agent, which is embedded in the Cisco NX-OS software, periodically samples or polls the interface counters that are associated with a data source of the sampled packets.

For more information about configuring sFlow, see Cisco Nexus 9000 Series NX-OS System [Management](https://www.cisco.com/c/en/us/td/docs/dcn/nx-os/nexus9000/103x/configuration/system-management/cisco-nexus-9000-series-nx-os-system-management-configuration-guide-103x/m-configuring-sflow-10x.html) [Configuration](https://www.cisco.com/c/en/us/td/docs/dcn/nx-os/nexus9000/103x/configuration/system-management/cisco-nexus-9000-series-nx-os-system-management-configuration-guide-103x/m-configuring-sflow-10x.html) Guide.

### <span id="page-47-2"></span>**sFlow Consistency Checker**

sFlow Consistency Checker performs a check on the program and consistency configurations for supervisor and line card hardware tables. While configuring sFlow on a switch, its state gets programmed in software, storage, and line card hardware tables. However, on Cisco Nexus 9808 switches, Consistency Checker performs a check on the program and consistency configurations for supervisor and line card hardware abstractions layer. While configuring sFlow on a switch, if the states are not in sync with each other, the SPAN session fails. The sFlow Consistency Checker helps in identifying the inconsistencies in an sFlow session that can be fixed instantly.

You can use the sFlow Consistency Checker to validate the consistency of configurations on the sFlow supervisor process.

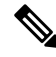

The sFlow Consistency Checker validates the sFlow configuration information related to data source in sFlow process only. **Note**

The following is the command for sFlow Consistency Checker:

switch(config)# show consistency-checker sflow

The following is a sample output:

```
switch(config)# show consistency-checker sflow
SFLOW CC validation start:
passed for interface ethernet 1/15
Consistency checker passed for SFLOW
```
# <span id="page-48-0"></span>**Using the Blue Beacon Feature**

On some platforms, you can cause the platform LEDs to blink. This feature is a useful way to mark a piece of hardware so that a local administrator can quickly identify the hardware for troubleshooting or replacement.

To flash the LEDs on a hardware entity, use the following commands:

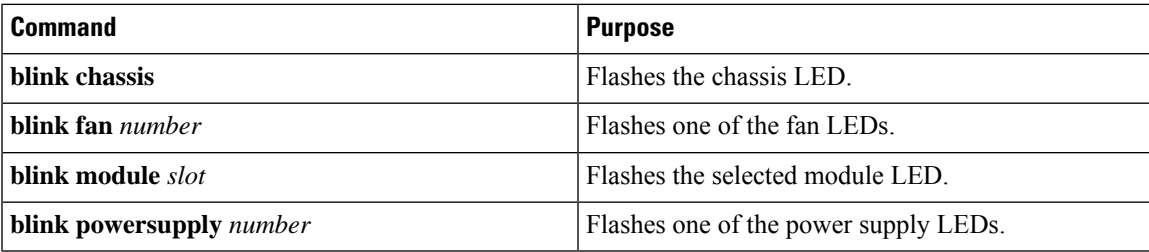

### <span id="page-48-1"></span>**Using the watch Command**

The **watch**command allows you to refresh and monitor Cisco NX-OS CLI command output or Unix command output (through the **run bash** *command* command).

Use the command as follows:

**watch** [**differences**] [**interval** *seconds*] *command*watch

- **differences**—Highlights the differences in the command output.
- **interval** *seconds*—Specifies how often the command output is refreshed. The range is from 0 to 2147483647 seconds.
- *command*—Specifies the command that you want to watch.

The following example shows how the **watch**command can be used to refresh the output of the **show interface eth1/15 counters** command every second and to highlight any differences:

switch# **watch differences interval 1 show interface eth1/15 counters**

```
Every 1.0s: vsh -c "show interface eth1/15 counters" Mon Aug 31 15:52:53 2015
```
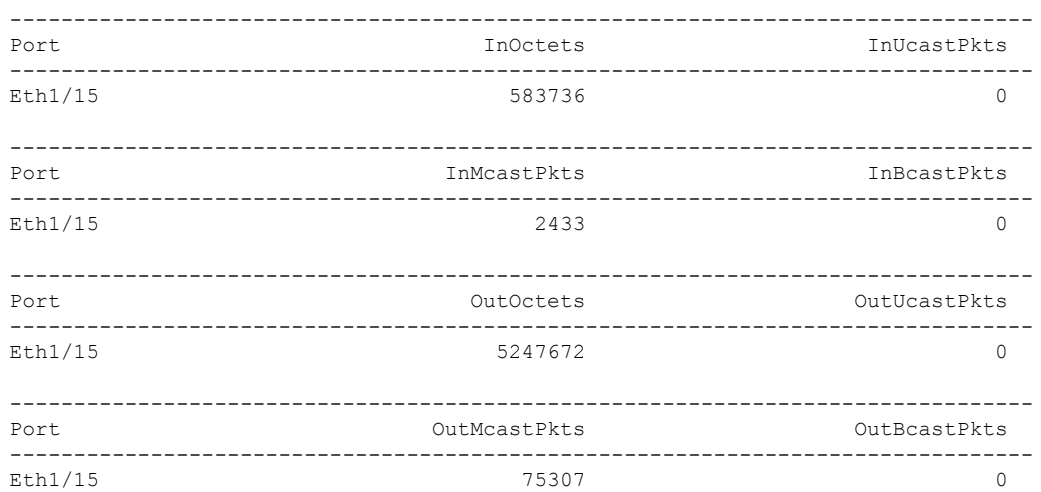

# <span id="page-49-0"></span>**Additional References for Troubleshooting Tools and Methodology**

### **Related Documents**

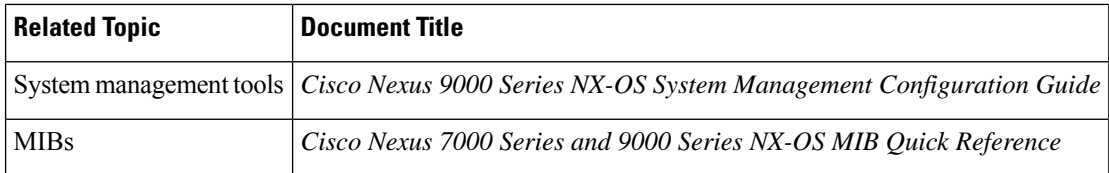